# ICMP

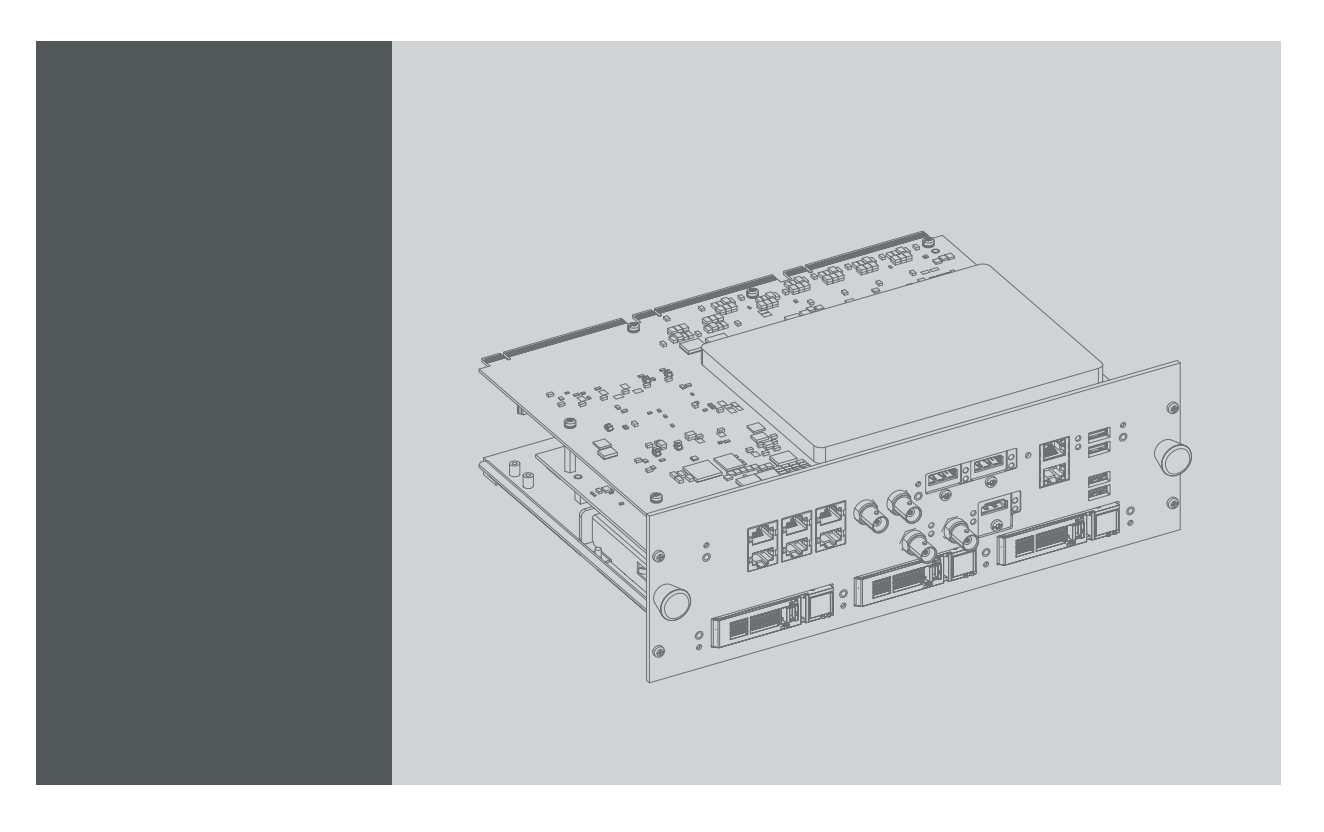

安装手册

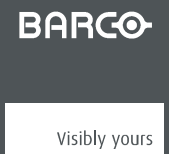

R5905722ZH/06 30/11/2015

#### Barco NV

President Kennedypark 35, 8500 Kortrijk, Belgium 电话: +32 56.36.82.11 传真: +32 56.36.883.86 支持: www.barco.com/en/support 通过 Web 访问我们: www.barco.com

#### 变更

Barco"按现状"提供本手册,但不做任何明示或默示的保证,包括但不限于针对特定用途的适销性及适用性的 <sub>.</sub><br>默示保证。Barco 会随时改进和/或变更本手册中介绍的产品和/或程序信息,恕不另行通知。

本手册可能包含技术错误或印刷错误。本手册中的信息会定期变更;这些变更将编入新版手册中。

可从 Barco 网站 (www.barco.com) 或 Barco 安全网站 (https://www.barco.com/en/signin) 下载 Barco 手册的最 新版本。

#### 中文版本版权所有 ©

保留所有权利。本文档的任意部分不得拷贝、复制或翻译。在事先没有得到 Barco 书面许可的情况下,也不 得在可检索的系统中录制、传播或存储本文档的任意部分。

#### 中文版本——担保和补偿

作为质保的法律强制条款的组成部分之一,Barco 提供和完美制造相关的质保。在接收产品时,购买者必须 立即检查所有交货物品在运输期间是否发生损坏,以及是否发生材质和制造故障。如有则必须以书面形式, 立即将相关问题通知 Barco。

质保期始自风险转移之日,如果在使用之日起采用了特殊系统和软件,则始自风险转移后的最近 30 日。核 准有关问题的通知之后,Barco 将解决故障,或者在适当期间之内根据具体情况提供更换方案。如果相应措 施无法实现或者不成功,则购买者可以要求降低购价或取消合同(买卖无效)。所有其他赔偿要求,尤其是 系统或独立服务的组成部分,与直接或间接损失、软件操作损失以及和 Barco 提供的其他服务损失相关的补 偿,如果相应损失没有证实为归因于书面担保属性,或是由于故意、疏忽或 Barco 的部分原因造成,均将视 为无效。

如果购买者或第三方对 Barco 交付的物品进行修改或维修,或者如果物品没有正确处理,尤其是系统在试运 行期间没有正确操作,或者如果在风险转移之后,物品受到合同中没有达成一致的其他因素的影响,则购买 者的所有质保赔偿要求均将视为无效。由于购买方提供的程序或特殊电路系统故障而导致的系统故障不包含 在质保范围之内,如接口。正常磨损和正常维护也不在由 Barco 提供的质保范围之内。

客户必须遵循在此手册中指定的工作环境条件以及服务和维修规范。

#### 中文版本——商标

本手册中涉及的品牌和产品名称为其各自持有人所有的商标、注册商标或版权。本手册涉及的所有品牌和产 品名称均作为注释或示例,不得视为相应产品或其他制造厂商的广告。

#### 软件许可协议

使用本软件前,请仔细阅读以下条款和条件。使用本软件即表示您接受此许可协议及保证条款。 条款和条件

1. 不得擅自传播此软件。

2. 禁止反向工程。不得以反向工程、反编译、反汇编或其他任何方式更改该软件。

免责声明

本软件及其随附的文件均"按现状"出售,对性能、商业活动或其他任何明确或隐含的保证条款不做任何保证。 在任何情况下,BARCO 均不对任何直接或间接造成的损坏、数据丢失、利润损失、业务中断或其他经济损 失负责。卖方所承担的责任仅限于更换产品或按原价退还购货金额。

#### GNU-GPL 代码

如需本产品所含 GPL 源代码(随附在 CD 中)的副本,请与 Barco 联系。准备及邮递该 CD 将另行收取费用。

#### 中文版本 - 联邦通信委员会(FCC 声明)

经测试,此设备符合 A 级数字设备标准,满足 FCC 规则第 15 节的要求。这些标准设计用于提供合理的保 护,以避免设备在商用环境下工作时出现有害干扰。此设备产生、使用并可以辐射无线电频率能量,如果安 装和使用不符合操作手册说明,将可能产生对无线电通信有害的干扰。在住宅区域操作此设备可能会导致有 害干扰,此时应由用户负责纠正相应的干扰。

#### EN55022/CISPR22 A 类 ITE (信息技术设备)

"A 类 ITE"是符合 A 类 ITE 限制但不符合 B 类 ITE 限制的所有其它 ITE 类别。此类设备在销售时不应加以限 制,但应在使用说明中包括下列警告信息:

警告:这是 A 类产品。在家庭环境中本产品可能会产生无线电干扰,在这种情况下,用户可能需要采取适当 的措施来消除干扰。

# 目录

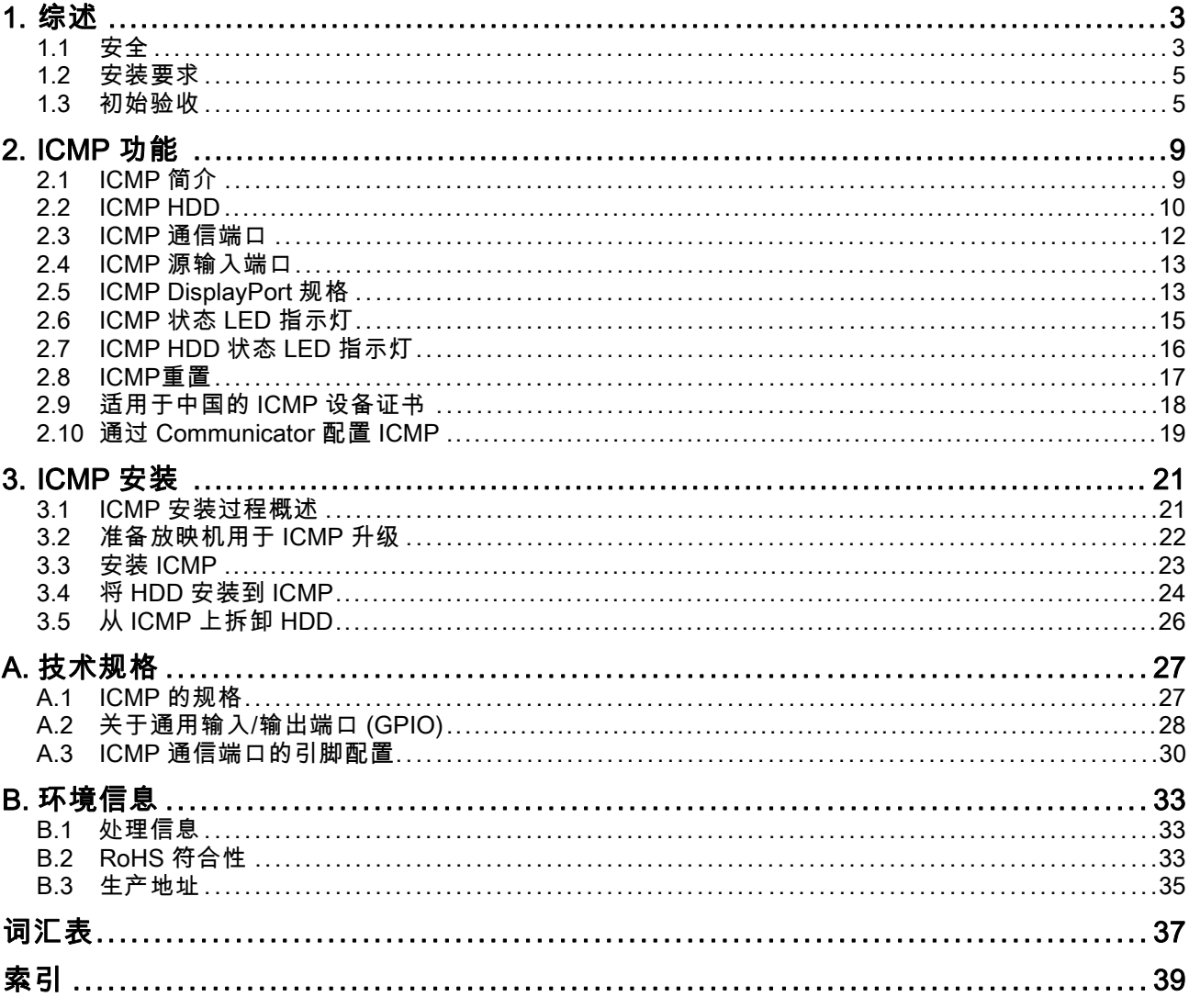

# <span id="page-6-0"></span>1. 综述

#### 套件的用途

此套件用于升级带有 Barco ICMP(集成影院媒体处理器)的 Barco 数字放映机,或是为支持 Barco ICMP 的放映机现场更换已安装的 ICMP。

#### 在哪里使用

ICMP 用于和支持 ICMP 的 Barco 数字放映机连用。

支持 Barco ICMP 的放映机包括:

- DP2K S
- DP2K Sx
- DP2K C
- DP2K Cx
- DP2K B
- DP2K Bx
- DP2K P
- DP4K B
- DP4K Bx
- DP4K P
- DP4K L
- DP2K E
- Galaxy 4K

#### 关于本文档

在将 ICMP 安装到放映机之前,请阅读本文档。本章包含了关于 ICMP 安装要求的重要信息,如安全相 关问题、初始验收、放映机软件的最低版本等。

本文档可用作操作指南来升级带有ICMP 的 Barco 放映机,或是现场更换已安装的 ICMP。

本文档的最新版本可以从 Barco 网站 www.barco.com 或安全的 Barco 网站 https://my.barco.com</u> 下载。

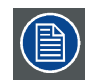

Barco 对产品质量的完好作出担保,并将此作为法律规定的担保条款的一部分。遵守本文档 中所述的规范对于保证 ICMP 的性能至关重要。若不按规范进行操作,会导致保修失效。

#### 概览

- 安全
- • [安装要求](#page-8-0)
- • [初始验收](#page-8-0)

## 1.1 安全

#### 电气安全注意事项

本设备符合国际安全标准 IEC60950-1、EN60950-1、UL60950-1 和 CAN/CSA C22.2 No.60950-1 的要 求。这些标准是关于信息技术设备(包括电子商务设备在内)的安全标准。它们在使用重要的安全组 件、材料和绝缘体方面作出了严格要求,以便保护用户或操作人员免受电击和能量危害,并防止其接触 到带电部件。此外,这些安全标准还在许多方面提出了限制,如内部和外部温度升高程度、辐射级别、

<span id="page-7-0"></span>机械稳定性和强度、外围构造以及防火装置等。模拟的单一故障条件测试可确保当设备的正常操作出 现问题时也可确保用户安全。

#### 用户定义

在本手册中,术语"维修人员"是指经过适当技术培训且具有实践经验的人员,他们了解执行维修任务时 所面临的潜在危险(包括但不仅限于高压电气/电子电路及高亮度放映机),并了解应采取哪些措施将 自己或他人所面临的潜在危险降到最低。术语"用户"和"操作人员"是指除维修人员以外的所有人员,他 们在获得授权后,可以对指定的专业投影系统进行操作。

#### 重要安全指示

请仔细阅读本章。本章介绍了在 Barco 数字放映机中安装 ICMP 时如何避免人身伤害的重要信息。此 外,还包含多项避免 ICMP损坏的注意事项。在开始安装 ICMP 之前,请确保您了解并遵循本章中的所 有安全准则、安全指示和警告信息。在本章之后,还会根据安装步骤列出"警告"和"小心"事项。同样要 阅读并遵守这些"警告"和"小心"事项。

- 阅读这些说明。
- 妥善保管这些说明。
- 注意所有警告信息。
- 遵守所有操作说明。
- 只有经过培训和授权的技术人员才可以安装 ICMP。
- ICMP 只能在"使用场合"列表 [\(页 3](#page-6-0)) 所提及的 Barco 数字放映机上安装和使用。
- ICMP 必须在无尘环境中安装。
- 仅可使用制造商指定的附件/配件。
- 小心:故障排除工作必须由经过培训的技术人员进行。为减少发生电击的危险,请不要尝试维修此 设备,除非您拥有进行此项工作的资格。
- 应让合格的服务人员进行维修。当此设备由于各种原因被损坏(如液体溅入或异物掉入设备、设备 暴露在雨淋或潮湿环境下、设备无法正常工作或设备跌落)时,请联系维修人员进行维修。
- 小心易碎:ICMP 是易碎品。任何时候都要小心操作 ICMP。
- 除非另有说明,否则在拆卸放映机盖板之前请务必关闭放映机并拔出电源线。
- 在维护对 ESD 比较敏感的部件时,始终要佩戴接地腕带。
- 进行安装和维护操作时需要佩戴绝缘手套以免发生短路。
- 切断放映机的电源并从 UPS 电源进线插孔拔下电源线,以便切断放映机的所有电源连接(不适用 于 DP2K S 系列)。
- 在此过程中,注意不要将任何物件掉入 ICMP 装置。如果将工具或备件掉入 ICMP 或放映机,那么 一旦重启系统,就可能造成灾难性后果。
- 注意严格按操作程序进行维护(电池更换、装置替换)。
- 请保存好原始装运箱和包装材料。当您需要运输设备时它们可以派得上用场。为了最大程度地保护 设备,请将它按照出厂时的原始包装重新包好。
- 额定最高环境温度,ta= 35°C (95°F)。
- 如果电池安装不当,可能会发生爆炸。
- 更换电池时请使用制造商推荐的或同等类型的电池。
- 处置废旧电池时,务必要参照国家、省及当地有关处置危险废弃物的规定和条例,以确保适当处置 废弃物。
- 为避免受伤,负责安装维护 ICMP 的维修人员必须严格遵守放映机的操作规程。必须按放映机手册 中的安全指示进行操作。

#### <span id="page-8-0"></span>1.2 安装要求

#### 环境条件

ICMP可安全运行或存放的物理环境要求与放映机所需的物理环境相同。有关详情参见放映机的用户与 安装手册。

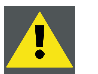

注意: 拆开放映机包装后,请首先使 ICMP 适应周围的环境温度。确保湿度在放映机指定规 范内(5% 到 85% 的相对湿度,非冷凝)。超出此范围可能导致设备无法启动。

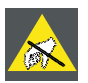

#### 注意: 在操作 ICMP 时要佩戴接地腕带。

#### 放映机软件包

放映机上安装的软件包至少必须是:

- version 1.12适用 DP2K C、DP2K B、DP4K B、DP2K P、DP4K P和 Galaxy 系列。
- version 1.04 适用于 DP2K S 和 E 系列。
- version 1.0 适用于 DP4K L 系列。

#### Communicator 软件

支持 ICMP 的 Communicator 软件必须至少是:

• version 5.1.4

#### ICMP 软件包

ICMP 上安装的软件包至少必须是:

• version 1.2.4

#### ICMP 克隆包

ICMP 克隆包至少必须是:

• version 2.7.0

请注意,Galaxy 4K 放映机系列包含一个专门的 ICMP 克隆包,其版本和数字影院放映机的标准 ICMP 克隆包相同。一定要使用正确的克隆包和相应的放映机软件包。

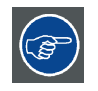

ICMP 软件能导入或导出设置参数。在正确使用情况下,此功能可在更换 ICMP 后节省操作 时间,或是节省大规模部署(以相同配置安装多个 ICMP)的时间。有关详细信息,请参见 Communicator 用户指南。

# 1.3 初始验收

#### 综述

出厂前,ICMP 已通过检查并确认没有机械和电路故障。打开 ICMP 的包装后,请立即检查是否在运输 过程中造成任何损坏。在验收工作结束之前,请保存好所有包装材料。如发现受损,请立即向承运方提 出索赔。同时,应尽快通知 Barco 销售与维修部门。

#### <span id="page-9-0"></span>拆开包装

交货时,ICMP 包装在硬纸箱中。<tt>拆卸包装时</tt><tt>、始终将</tt><tt>硬纸箱放在稳定</tt><tt>(坚 实)、平整、绝缘的支撑面上。</tt><tt>从顶部打开纸箱</tt><tt>。</tt>取出防静电包装袋中的 ICMP。 拆开包装后检查箱内物品。

拆开包装后,请首先使 ICMP 适应室温,室温应当高于 10°C (50°F) 并低于 35°C (95°F)。<tt> 超出此范围可能导致设备无法启动</tt><tt>。</tt>

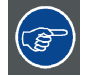

请妥善保存原始装运箱和包装材料,在运送 ICMP 时需要用到它们。为了最大程度地保护设 备,请将 ICMP 按照出厂时的原始包装重新包好。

#### 箱内物品

拆开 ICMP 的包装后,建议检查其中是否包括以下物品:

- ICMP 部件。
- 安装手册 (本文档)

(\*) Galaxy 系列的硬盘插槽上装有盖板,因为无需使用硬盘。

#### 机械检查

此项检查应当确认没有损坏的把手或接头,设备前面没有凹痕及划痕,而且各部分(主板、HDD 板和 前面)的装配保持协调统一H。如果发现问题,应尽快通知 Barco 销售与维修部门。

#### 防拆标签

在安装设备前,检查 ICMP 部件的装置的防拆标签。如果防拆标签受损,请联系 Barco 技术支持人员。

<tt>防拆标签便于购买者直观确认设备是否被拆开过</tt><tt>。</tt>装运前 ICMP 已通过测试并标有标 签,这样可确保在到达客户最终目的地之前系统完好无损。

这些防拆标签位于 ICMP 部件的顶部(图像 1-1 参考 1)。如果防拆标签受损,可能说明 ICMP 的安全 模块曾经被人尝试过恶意侵入。这时应迅速告知 Barco 销售与维修部门。

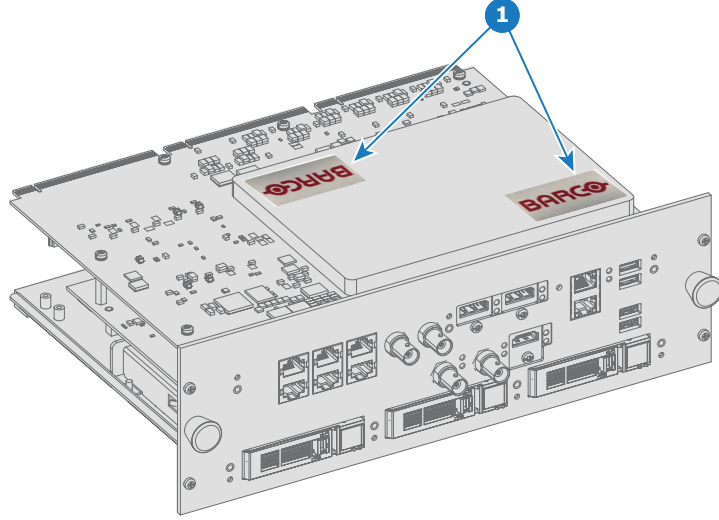

图像 1-1

#### 电池防拆标签检查

在安装设备前,应检查主板电池插槽上的防拆标签[\(图像 1-2](#page-10-0) 参考 2)。<tt>如果标签受损</tt><tt>,可 能表明电池插槽</tt><tt>经受过恶意侵入</tt><tt>。</tt>

<span id="page-10-0"></span>如果未安装电池或电池被临时卸下,ICMP 上存储的 DCI 证书会被删除。这会使 ICMP 进入不可恢复的 FIPS 1 错误状态,并使得 ICMP 出现异常。如果出现此情况,就必须将 ICMP 返厂以安装新的 DCI 证 书。联系 Barco 技术支持人员。

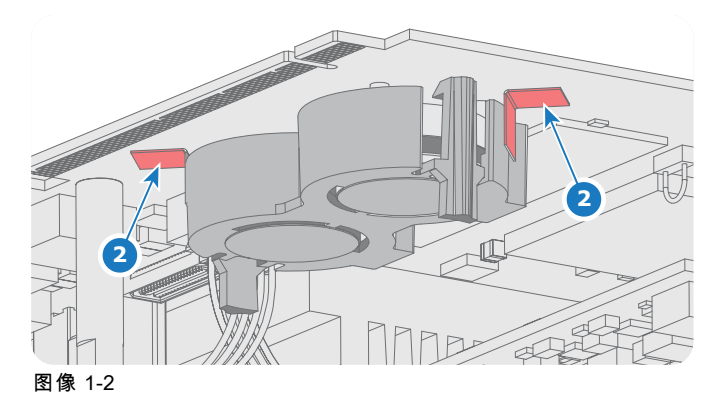

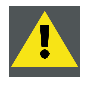

注意: 请保证 ICMP 上始终有正常工作的电池。同时取下所有电池将导致 ICMP 立即出现故 障。此时唯一的办法就是将 ICMP 返厂维修。您需要安装新的 DCI 设备证书以便将现有 KDM 标记为无用。

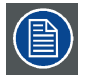

电池寿命大约为 5 年。电池电压过低时, ICMP 将显示警告消息,提示用户立即更换电池。

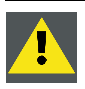

注意: 只有经过认证的维修技术人员才能更换 ICMP 电池。

1. 联邦信息处理标准

R5905722ZH ICMP 30/11/2015 7

# <span id="page-12-0"></span>2. ICMP 功能

#### 关于本章

本章描述了ICMP 的基本情况、HDD、输入端口和通信端口。此外,本章还介绍了状态 LED 指示灯, 以及设备证书的重要作用。

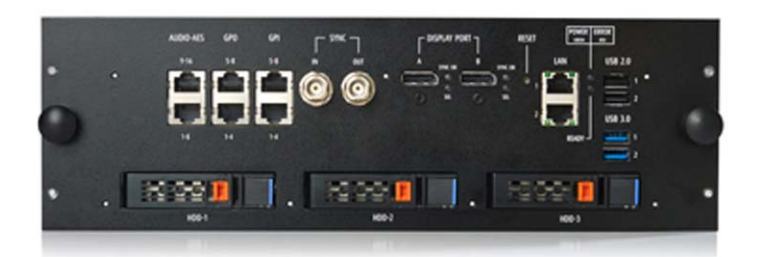

图像 2-1

#### 概览

- ICMP 简介
- • [ICMP HDD](#page-13-0)
- • [ICMP 通信端口](#page-15-0)
- • [ICMP 源输入端口](#page-16-0)
- • [ICMP DisplayPort 规格](#page-16-0)
- ICMP 状态 LED 指示灯
- • [ICMP HDD 状态 LED 指示灯](#page-19-0)
- • [ICMP重置](#page-20-0)
- • [适用于中国的 ICMP 设备证书](#page-21-0)
- • [通过 Communicator 配置 ICMP](#page-22-0)

# 2.1 ICMP 简介

#### 关于 ICMP

ICMP 是位于放映机插件框架中的可拆卸电子部件。 ICMP 存储、解密和解码 DCI 影院内容,以可用格 式传给放映机,所有这些都集成入直接放在放映机中的单个部件。ICMP 是完全集成的部件,可以简化 日常工作,深受操作者欢迎。

Texas Instruments® 的标准集成影院处理器完全集成在 ICMP 中。所以,ICMP 也可替代 ICP 板。

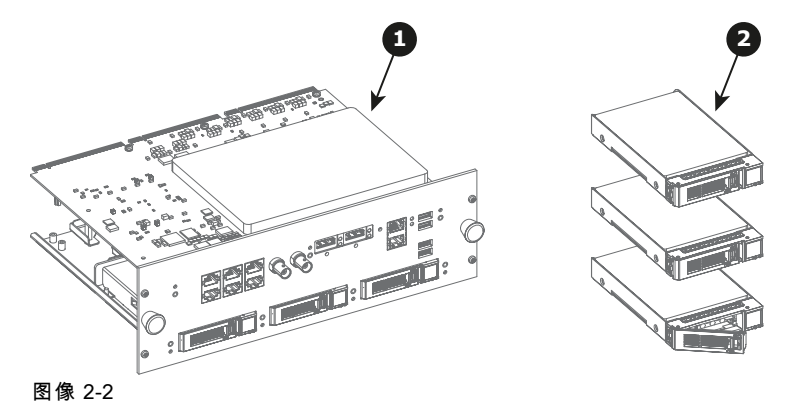

<span id="page-13-0"></span>1 ICMP

2 ICMP 的 HDD

作为放映机的集成组件,ICMP 的安装和维护需要与干预放映机同样的技术和准备工作。 有关订购信息,请参见 www.barco.com。

ICMP 正面

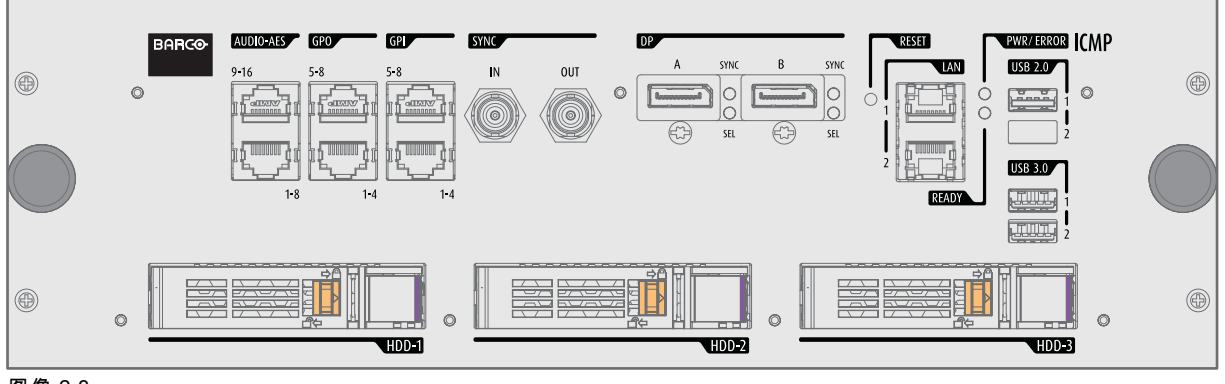

图像 2-3 正面 ICMP

#### 插件框架插槽位置

插件框架根据放映机类型有所不同,但始终包括一个按钮模块和几个可拆卸装置。ICMP(参考 1)插 入 Barco 影院控制器(参考 2)上面原来的 ICP 插槽和 IMB 插槽中。

# 2.2 ICMP HDD

#### 关于 ICMP HDD

ICMP 中的三个 HDD(本地存储)被设置为 RAID 5 配置。 这一存储技术与多个 HDD 组件相结合形成 一个逻辑单元,可管理足够多的冗余信息,即使在一个 HDD 损坏后也能继续正常运行。

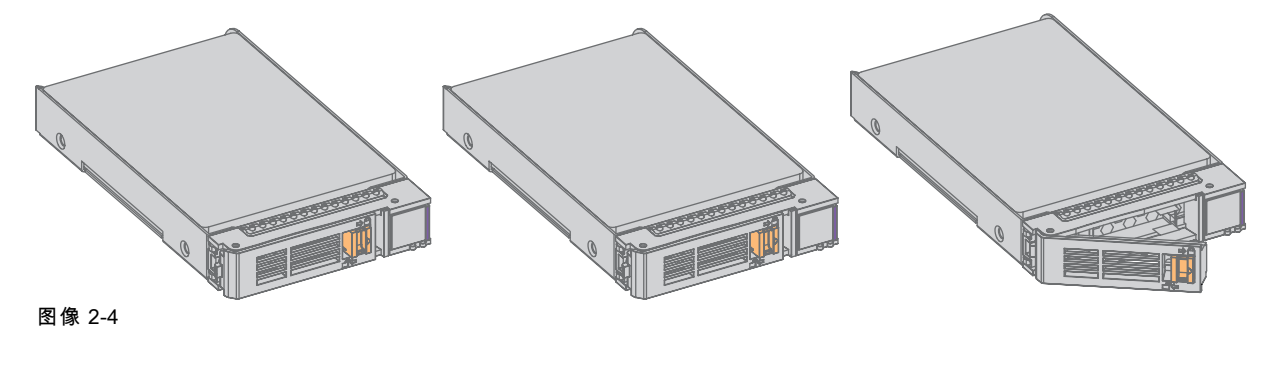

注意: 包含三个 HDD 的 RAID 5 配置最多允许损坏一块硬盘。 如果同时损坏一个以上的 HDD,就会造成数据丢失,在更换掉故障 HDD 并安装新 HDD 之后,必须再次完全初始化 RAID !

#### 关于降级模式

当 RAID 阵列的某个硬盘出现故障时,它将进入降级模式。 但 ICMP 仍能保留内容存储和播放功能。

<span id="page-14-0"></span>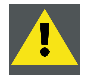

注意: 损坏一块硬盘不会对 ICMP 产生严重影响。 但必须马上采取应对措施,因为如果再损 坏一块硬盘,RAID 系统就会崩溃。 导致 RAID 完全失效的主要原因大多是在第一块硬盘尚 未重建时第二块硬盘已经损坏!

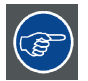

应尽快更换出现故障的硬盘。

#### 关于"RAID 恢复"流程

RAID 5 系统能自动从降级模式恢复成正常状态。 当 RAID 控制器检测到有新的 HDD 替换故障磁盘时, 恢复流程会自动启动。

注意: 如果损坏了一块以上的硬盘,自动流程将不起作用。 这时必须再次完全初始化 RAID!

#### 关于 RAID 破坏

当一个以上的 HDD 出现异常时,RAID 即被认为已经"损坏",其内容也全部丢失。 必须更换掉存在故 障的 HDD 并建立新的 RAID。

#### 更换或重新使用硬盘组

可以使用多个硬盘组配合一个 ICMP,也可以重新使用其他带有 ICMP 的放映机上的整个硬盘组。 从有 效的 RAID 阵列中加入三个 HDD 就完全够用,之后可以让系统寻找新的 RAID。 HDD 的安装顺序和对 应的 HDD 插槽没有任何要求。 当然,在使用其他 ICMP 的 HDD 时,需要从内容发行商那里取回与内 容和新 ICMP 对应的 KDM。

#### HDD 存储容量

确保 ICMP HDD 组中的所有 HDD 均具有相同的存储容量。 请参阅 HDD 顶部的标签,以了解存储容量。

#### HDD 存储

在非运行环境下存储驱动器的建议最大期限为 90 天。 应尽可能将驱动器存储在未拆封过的原始装运包 装内。 一旦将驱动器从原始包装中取出,建议的驱动器运行周期最大间隔为 30 天。 在任何存储期内, 均应遵守驱动器的非运行温度、湿度、湿球、大气条件、震动、振动以及电磁场规范。

## <span id="page-15-0"></span>2.3 ICMP 通信端口

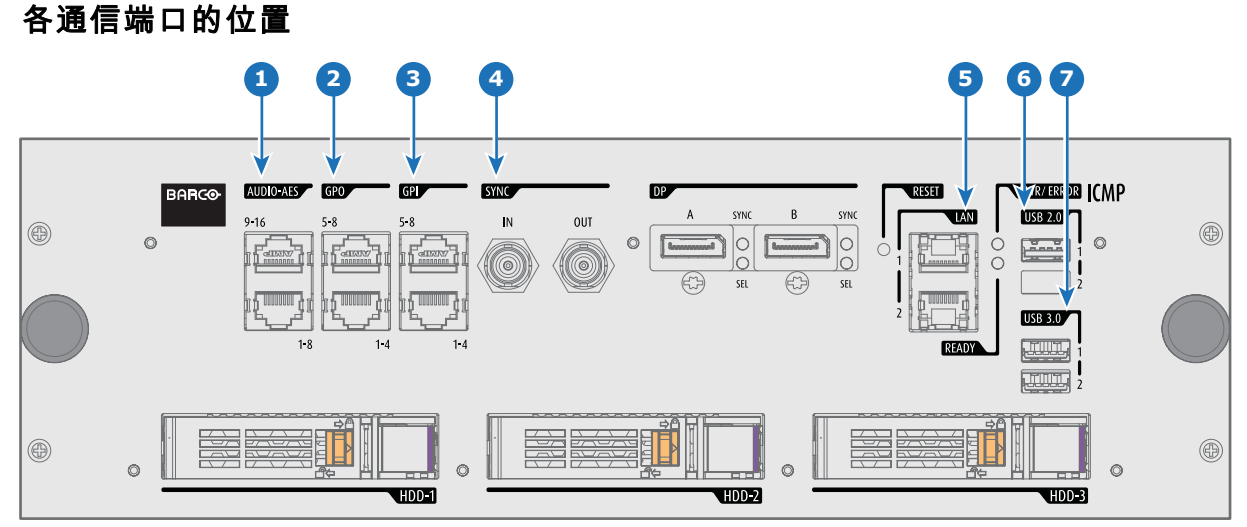

图像 2-5

#### 功能

#### **1** AUDIO-AES 1-8 (9-16)

ICMP 输出均等分布在这两个 RJ45 连接器的十六个音频信号,可单独配置。 每个音频输出 (ICMP AES 输出)上的音频通道(内容)映射通过 Communicator 软件配置 ICMP 执行。 请参 阅 Communicator 用户指南了解更多信息。

#### **2** GPO 1-4 (5-8)

这些 RJ45 接头可用于发送触发信号到其他设备。 每个通用输出端口 (GPO) 上的用户 Cue(输出 Cue)映射都通过 Communicator 软件进行配置。 请参阅 Communicator 用户指南了解更多信息。

#### **3** GPI 1-4 (5-8)

这些 RJ45 接头可用于接收来自其他设备的触发信号。 每组输入 Cue 上的通用输入端口 (GPI) 映 射都通过 Communicator 软件进行配置。 请参阅 Communicator 用户指南了解更多信息。

#### **4** SYNC IN/OUT

同步信号输入和输出: 保留用于多放映机投影。 使用 50 欧姆的同轴电缆将放映机的同步信号 连接到放映机。

#### **5** LAN 1 (2)

使用其中一个以太网端口可以将 ICMP 连接至 LAN(Local Area Network,局域网)。 这些 LAN 端口用于"内容"传输。

注意: 这些端口可用于连接外部内容存储源。 ICMP 的控制通过与放映机相同的 IP 地址完成。

**6** USB 2.0

ICMP 可连接 USB 2.0 介质来加载内容。 USB 端口可用于加载内容 (DCP) 或密钥 (KDM)。

注意: 建议使用 USB 3.0 端口获取更快的摄取速度。

#### **7** USB 3.0

ICMP 可连接 USB 3.0 介质来加载内容。 USB 端口可用于加载内容 (DCP)、密钥 (KDM) 或软 件更新。

注意: 连接适当的 USB 3.0 源时,建议使用这些端口获取更快的摄取速度。

<span id="page-16-0"></span>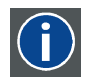

通用串行总线 (USB) 是 20 世纪 90 年代制定的行业标准,定义了电脑和电子设备之间连接、 通信和供电使用的总线的线缆、连接器和通信协议。 除了"USB 1.x 全速"的 12 兆位/秒以外, USB 2.0 (也称为"高速") 增加了更高的最大通信速率 480 MB/秒 (有效吞吐高达 35 兆/秒或 280 兆位/秒)。[16]USB 2.0 接头通常为黑色。 USB 3.0 用 5 千兆位/秒的通信速度定义了新 的超级速度模式,可用数据速率高达 4 千兆位/秒(500 MB/秒)。 USB 3.0 端口通常为蓝 色,可向下兼容 USB 2.0。

# 2.4 ICMP 源输入端口

USB

源输入端口的位置

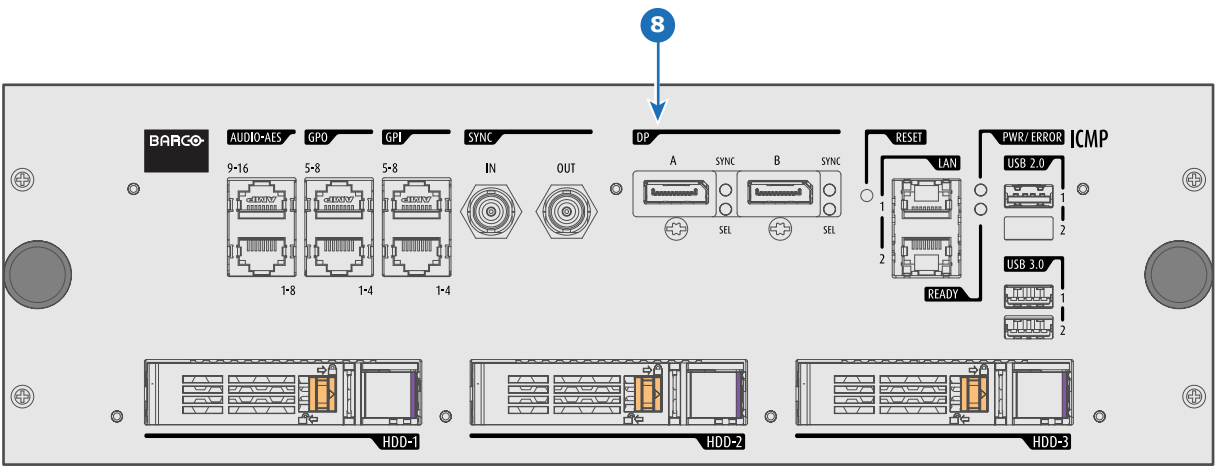

图像 2-6

#### 功能

#### **8** DisplayPort A (B)

用于连接视频源的显示器端口连接器。

# 2.5 ICMP DisplayPort 规格

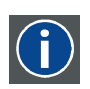

#### **DisplayPort**

由视频电子标准协会 (VESA) 开发的数字显示接口。 此接口无需支付专利权使用费,主要用 于将视频信号源连接到显示设备,如计算机显示器,还可用于传输音频、USB 及其他形式的 数据。 VESA 希望用其替代 VGA、DVI 和 FPD-Link。 通过使用主动适配器 (active adapter dongle) 向下兼容 VGA 和 DVI,用户不必更换现有的显示设备即可使用支持 DisplayPort 的 视频信号源。

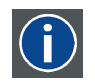

#### **HDCP**

高带宽数字内容保护是由英特尔公司开发的一种数字复制保护形式。当数字音频和视频内容 通过 DisplayPort、数字视频接口 (DVI)、高清晰度多媒体接口 (HDMI)、千兆视频接口 (GVIF) 或者统一显示接口 (UDI) 连接进行传输时,该技术能够防止其被复制,即使此类复制得到了 合理使用法规 (fair use law) 的许可。 该技术属于专有技术,实施 HDCP 需要许可证。

#### DisplayPort 规格

支持的模式:

- DP1.1a,4 通道 RBR/HBR
- 音频:无
- 内容保护:HDCP1.4
- 色彩深度:8 位/色彩和 10 位/色彩。
- 3D-立体声模式:帧序列(在所需 DP 上实现源立体声同步嵌入)

#### DisplayPort A 和 DisplayPort B 接受以下视频计时:

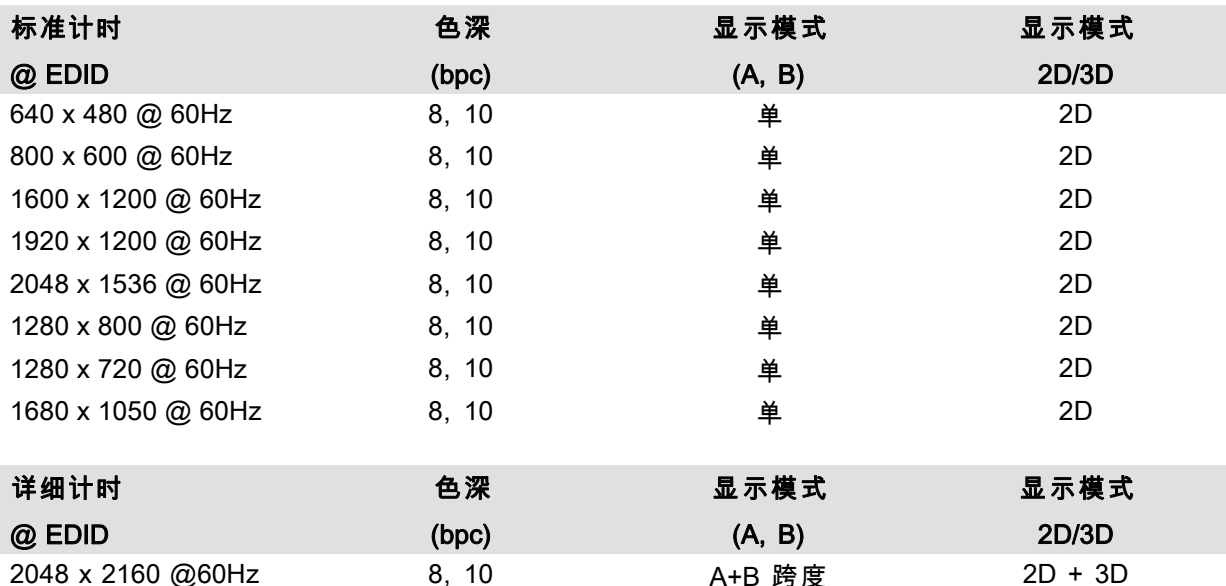

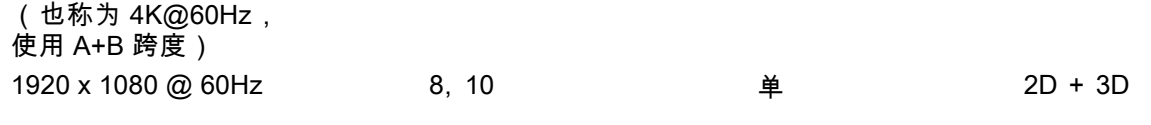

#### 零星帧率 = (Hz\*1000)/1001

2048 x 2160 @60Hz

#### 注意:

- 显示模式 = 单制式:适用于 DisplayPort A 和 DisplayPort B 分开输入。
- 显示模式 = A+B:输入 DisplayPort A 和 DisplayPort B 组成 1 较大的图像;此情况下 2 个 DisplayPort 连接需要同步锁定(=同步协调)。
- 在所有情况下:
	- 色彩空间 = RGB,
	- 色彩取样 = 4:4:4,
	- 跨度类型 = 级进。
- Nvidia 和 AMD GPU 在 3D 立体模式中都不支持 10 位/色彩的色彩深度。
- 由于带宽限制,某些图像卡可能不允许 10 位/色彩视频计时。
- DisplayPort A 和 DisplayPort B 自动检测:
	- 活动像素和有效行
	- 垂直刷新
	- 8 位/色彩 10 位/色彩
	- 锁定帧
- 所有分辨率均按屏幕显示文件中规定的所需分辨率进行缩放。

# <span id="page-18-0"></span>2.6 ICMP 状态 LED 指示灯

## ICMP 状态 LED 指示灯和复位按钮

ICMP 前面板上的 LED 指示灯提示了关于设备状态的信息。

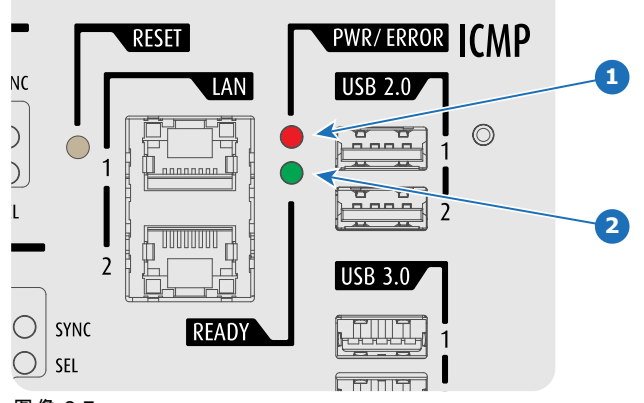

图像 2-7

PWR/ERROR 和 READY LED 指示灯的状态概览:

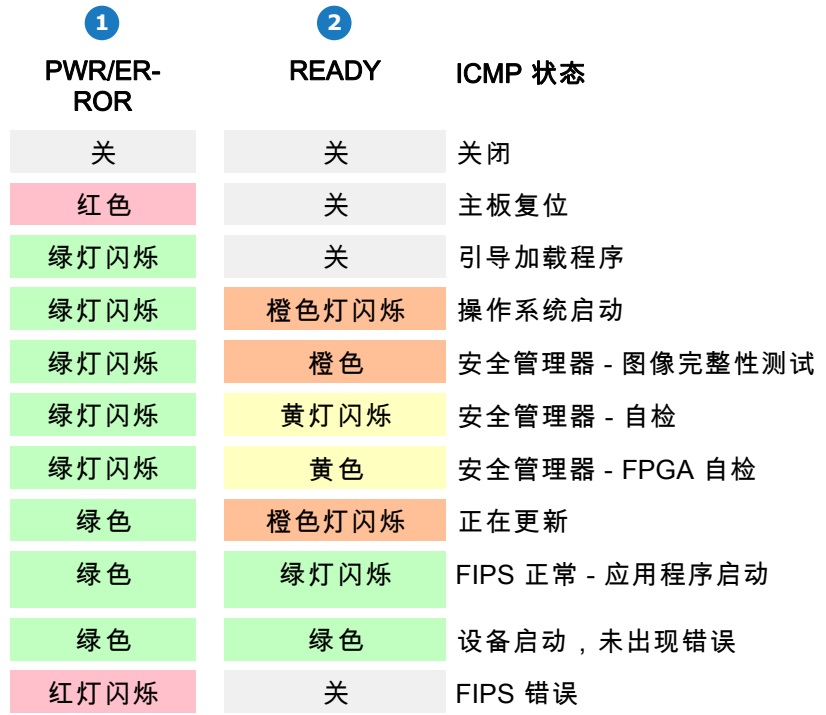

# <span id="page-19-0"></span>2.7 ICMP HDD 状态 LED 指示灯

# ICMP HDD 状态 LED 指示灯

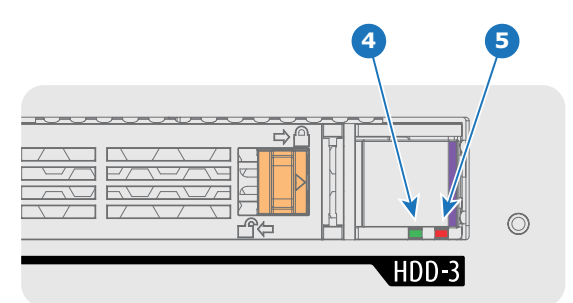

图像 2-8

PWR/ERROR 和 READY LED 指示灯的状态概览:

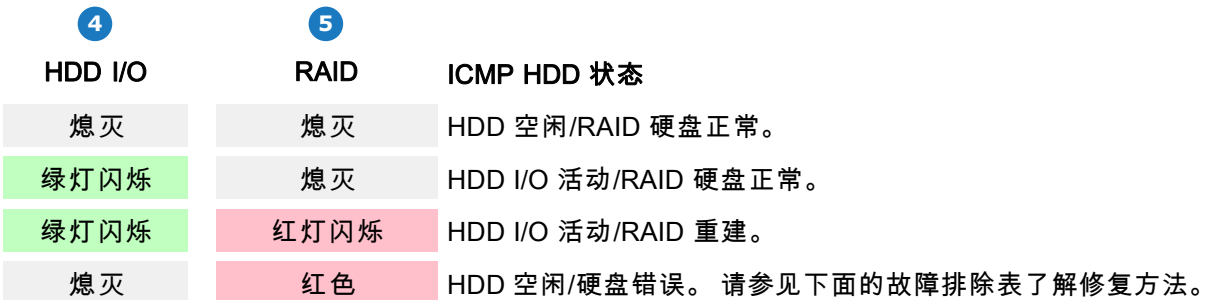

### 故障排除

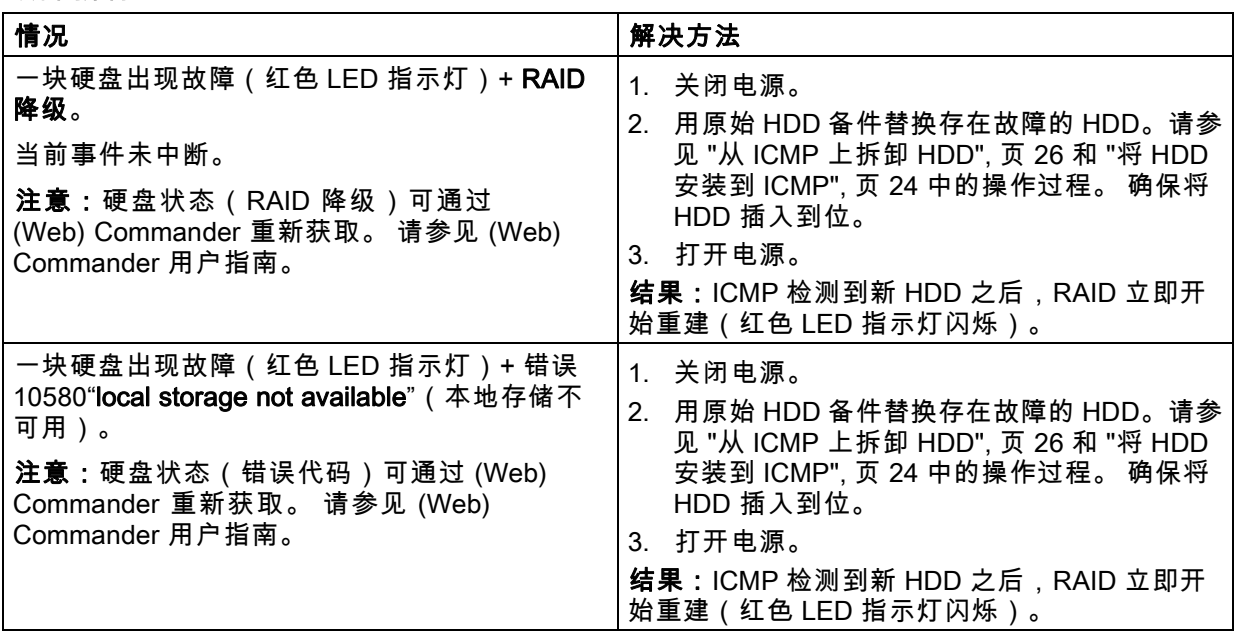

<span id="page-20-0"></span>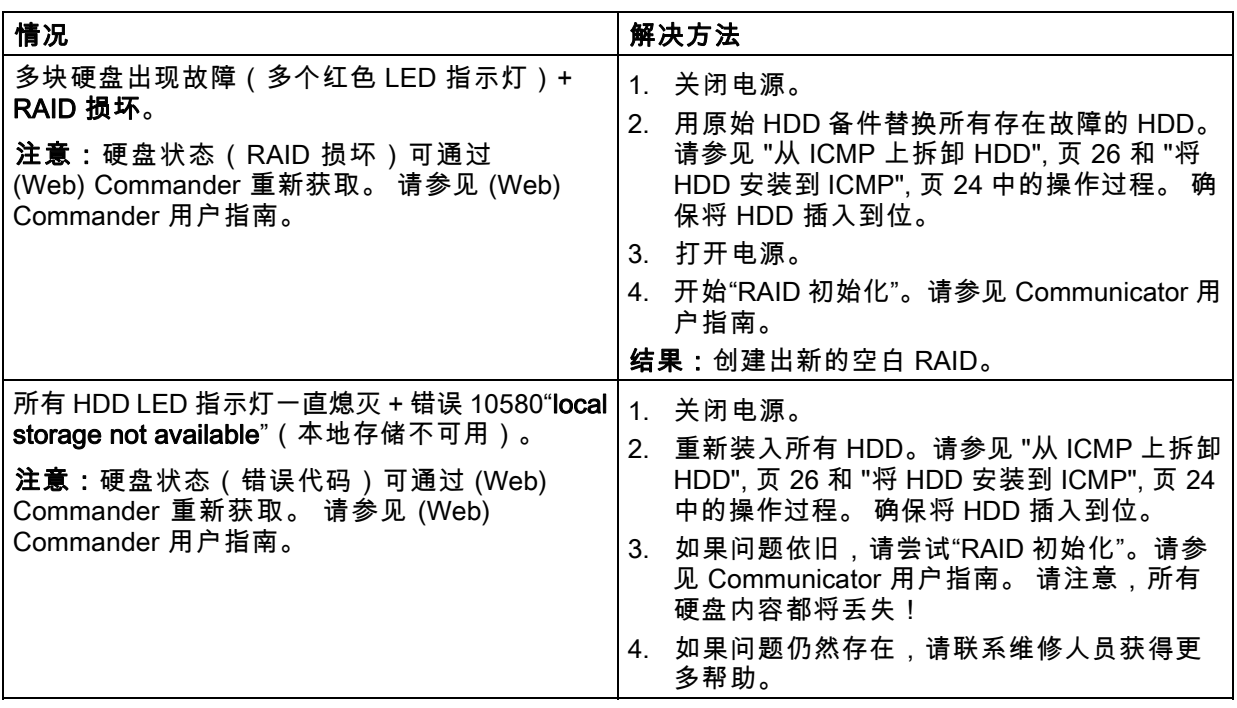

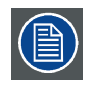

将 ICMP 返厂(如进行维修)时,应当卸下并保留未出现问题的 HDD。

# 2.8 ICMP重置

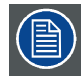

执行此流程需要安装 ICMP 1.2.4 版或更高版本。

#### ICMP 重置可能性

- 本机键盘上的星按钮(不适用于 C- 和 B 系列)
- Communicator 的 GUI 上的 ICMP 重置按钮。
- Commander 的 GUI 上的 ICMP 重置按钮。
- Web Commander 的 GUI 上的 ICMP 重置按钮。
- 位于 ICMP 前面板上的 ICMP 重置按钮(不推荐,只有在所有其他重置可能性均不可用的情况下方 可使用!)

#### 如何重置 ICMP?

- 1. 点击 Web Commander 的 GUI 上的 ICMP 重置按钮 或, 点击 Commander 的 GUI 上的 ICMP 重置按钮 注释: 有可能会出现 Commander 或 WEB-Commander 不能发送重置命定。 或,
	- 点击 Communicator 的 GUI 上的 ICMP 重置按钮 (推荐)

<span id="page-21-0"></span>或,

按 **本机键盘** 上的 **星按钮** (不适用于 C- 和 B 系列)

这会使放映机安全地做好 ICMP 重启的准备工作。ICMP 上的所有当前事件(如摄取)必须结束。几 秒过后,重新启动 ICMP 。ICMP 前面板上的 READY LED 指示灯开始闪现橙色。

如果 ICMP 安装于 DP4K-L 系列放映机,激光将关闭且放映机维持相同模式(如条件限制)。本机键 盘上的星按钮开始闪现绿色。重置 ICMP 后,激光将重新打开。

一旦 READY LED 指示灯持续闪绿光,ICMP 将启动并运行。

- 2. 重置 ICMP 失败?
	- 如果为"是"按以下方式执行硬件重置:
	- a) 关闭放映机的激光活或者切断放映机投影灯的开光。
	- b) 按下 ICMP 硬件重置按钮 并保持几秒(图像 2-9 参考 3)。
	- 警告: 用硬件重置按钮重置 ICMP 可能会导致 HDD 文件上的内容发生损坏。可能需要重新配置 整个系统!

这会使放映机安全地做好 ICMP 重启的准备工作。ICMP 上的所有当前事件(如摄取)立即被停止, 且 ICMP 将重新启动。

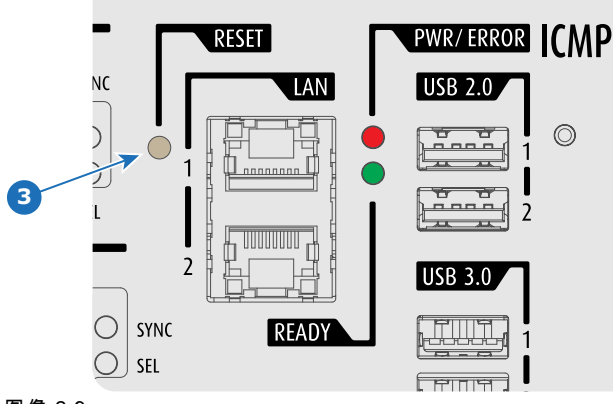

图像 2-9

警告: 用硬件重置按钮重置 ICMP 可能会导致 HDD 文件上的内容发生损坏。可能需要重新 **配置整个系统**!

# 2.9 适用于中国的 ICMP 设备证书

#### 关于 ICMP 设备证书

Barco ICMP 设备证书 (\*.pem) 是由 Barco 签发的数字证书,在预定 KDM 用于播放 ICMP 上的 DCP 时, 需要用到此证书。

请联系您的影片工作室来取回证书。

# <span id="page-22-0"></span>2.10 通过 Communicator 配置 ICMP

#### 关于 ICMP 配置

以下参数可用于配置 ICMP:

- 整体设置: 允许定义 ICMP 名称、主机名(网络标识符)和 IP 地址,可用于和外部内容设备进行 通信。
- 用户设置: 定义了 ICMP 所允许的全部用户。
- 服务器设置: 定义了对内容(电影、KDM 等)服务器和存储库的访问。
- 播放器设置: 音频延迟和音频输出频率。
- 音频通道: 允许定义每组音频输出(ICMP 的 AES 输出)中的音频通道(内容)映射。
- 调度器设置: 启动时启用/禁用调度器,调度器模式允许的延迟和调度历史记录的长度。
- 设备: 允许定义通信端口设置,用于访问自动控制的外部设备。
- 自动化提示: 由不同来源触发,且可以由自动引擎分配所执行操作的事件提示。
- 校验 ICMP 的内部时钟。

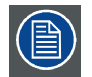

ICMP 上的所有安装和维护操作都通过 Barco 配置软件 Communicator 来执行。 请参阅 Communicator 用户指南了解更多信息。

#### 关于默认设置

"还原出厂设置 "功能可以清除 ICMP 上执行的所有设置并将其替换为出厂时设置的默认值。 请参阅 Communicator 用户指南了解更多信息。

#### 关于 ICMP 内部时钟

ICMP 主板上管理时钟的晶体显示一定偏差(所有晶体均如此)。 可通过 Communicator 调整内部时 钟。 该维护操作应每三个月执行一次。 如不进行,系统将锁定。

自 ICMP 软件 1.2.1 版本往后,都能支持网络时间协议 (NTP)。 您必须在安装时配置 IP 地址,ICMP 可从该地址找到同步信号。 此后,只要网络连通,ICMP 便能自动校正时钟。 有关详细说明,请参见 Communicator 用户指南。

# <span id="page-24-0"></span>3. ICMP 安装

#### 关于本章

本章介绍了如何升级装有 ICMP 的 Barco 放映机或是现场更换已安装的 ICMP。

#### 安装完成后,强烈建议您将设置备份成一个文件,以便在 ICMP 互换时使用。

#### 概览

্ষ্কি

- ICMP 安装过程概述
- • [准备放映机用于 ICMP 升级](#page-25-0)
- • [安装 ICMP](#page-26-0)
- • [将 HDD 安装到 ICMP](#page-27-0)
- • [从 ICMP 上拆卸 HDD](#page-29-0)

## 3.1 ICMP 安装过程概述

#### 过程概述

- 1. <tt>机械部分升级</tt><tt>:</tt>
	- a) 准备放映机用于 ICMP 安装:首先创建一个完整备份克隆包!<tt>然后清空 ICP 和 IMB 插槽并卸 下这两个插槽之间的隔板</tt><tt>。</tt>请参见程[序"准备放映机用于 ICMP 升级", 页 22](#page-25-0)。
	- b) 将 ICMP 安装到放映机的插件框架。请参见程序["安装 ICMP", 页 23](#page-26-0)。
	- c) 如果 ICMP 的 HDD 没与放映机一起提供,请从 HDD 输入插槽拆下保护胶带,并按照流程 ["将](#page-27-0) [HDD 安装到 ICMP", 页 24](#page-27-0) 中的说明安装所有的 HDD(3 个)。确保 ICMP HDD 组中的所有 HDD 均具有相同的存储容量。请参阅 HDD 顶部的标签,以了解存储容量。
- 2. <tt>用 Communicator 进行软件升级</tt><tt>: </tt>
	- a) <tt>检查 Communicator 的软件版本</tt><tt>。</tt>Communicator 要求的最低软件版本是 version 5.1.4。如果需要,可以从安全的 Barco 网站下载并安装最新版本。
	- b) <tt>检查放映机是否升级为最新软件版本</tt><tt>。</tt><tt>安装的软件包必须至少是</tt><tt>:  $<$ /tt $>$ 
		- version 1.12 适用于 DP2K C、DP2K B、DP4K B、DP2K P、DP4K P 和 Galaxy 系列。
		- version 1.04 适用于 DP2K S 和 E 系列。
		- version 1.0 适用于 DP4K L 系列。

<tt>如果需要</tt><tt>,可以将放映机升级到最新软件版本。</tt>可从安全的 Barco 网站下载最 新的放映机软件。

- c) 检查 ICMP 是否升级为最新软件版本。至少要安装 version 1.2.4。<tt>(WEB) Commander 或 Communicator 可用于取回所安装版本的 ICMP 软件</tt><tt>。</tt>如果需要,可以将 ICMP 升级 到最新软件版本。可从安全的 ICMP 网站下载最新的 Barco 软件。
- d) 加载"ICMP 克隆包",其中包含适用于 ICMP 的放映机"宏和预设"。使用 ICMP 克隆包 version 2.7.0 或更高版本。可从安全的 ICMP 网站下载 Barco 克隆包。
- e) 配置 ICMP。能够/需要配置的参数列在["通过 Communicator 配置 ICMP", 页 19](#page-22-0)章节内。
	- 注意: 用 XML 备份文件导入配置设置,就可以一次加载 ICMP 运行所需的全部设置。<tt>参 数导入功能非常适合在服务器置换期间或安装多个相同环境时重新加载现有配置</tt><tt>。 </tt><tt>请参见 Communicator 用户指南了解详细信息</tt><tt>。</tt>
- f) 用 ICMP 创建一个 XML 格式的设置备份文件。

<span id="page-25-0"></span>3. 获得已安装的 ICMP 的设备证书。<tt>可通过以下方式实现此目的</tt><tt>:</tt> a) <tt>使用 QR 代码</tt><tt>。</tt>

b) <tt>使用控制软件 (WEB) Commander 或 Communicator</tt><tt>。</tt>

- 4. 将设备证书发送给内容供应商并索取 ICMP 的 KDM 和 DCP。
- 5. 将 KDM 和 DCP 传送给 ICMP。<tt>使用 (WEB) Commander 完成此操作</tt><tt>。</tt>
- 6. 设置一个显示并播放内容。<tt>使用 (WEB) Commander 完成此操作</tt><tt>。</tt>
	- 注意: 每次完成显示后都应当导出安全日志。<tt>请参见 Communicator 用户指南了解详细信息  $$\textless}\xspace$  </tt>  $$\textless}\xspace$  </tt>

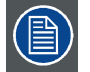

<tt>在引用 (WEB) Commander 或 Communicator 时</tt><tt>,请参阅其各自的</tt><tt>用户 手册了解详细说明</tt><tt>。</tt>

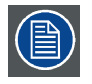

<tt>Commander 和 Communicator 都提供了触摸屏控制器 (TPC) 版本和 PC 版本</tt><tt>。 </tt><tt>可以从安全的 Barco 网站下载 TPC 和/或 PC 版本</tt><tt>。</tt>

# 3.2 准备放映机用于 ICMP 升级

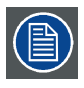

该流程介绍了如何准备放映机用于升级 ICMP 模块,但不适用于 ICMP 模块置换。

#### 必要工具

- Communicator version 5.1.4 或更高版本。
- 7 毫米平头螺丝刀。
- PH2 十字螺丝刀。
- 2.5 毫米通用扳手。

#### 如何准备放映机用于升级 ICMP?

- 1. 启动放映机并创建完整备份克隆包。有关详细说明,请参见 Communicator 用户指南。
- 2. 关闭放映机,然后等 15 分钟再继续此流程。这样做是为了让放映机充分冷却并完成电容放电。
- 3. 如果所用的不是 DP2K S 系列放映机,请卸下插件框架的盖板。有关详细说明,请参见放映机的用户 与安装手册。需使用 7 毫米平头螺丝刀。
- 4. 卸下放映机的 ICP 模块。使用 PH2 十字螺丝刀卸下 ICP 模块前面的两颗固定螺丝(图像 3-1 参考 1)。 注释: 此操作需要取下(破坏)ICP 和 IMB 插槽前面的防拆标签。

注释: DCI 要求贴有防拆标签,以便购买者直观确认设备是否被拆开过。

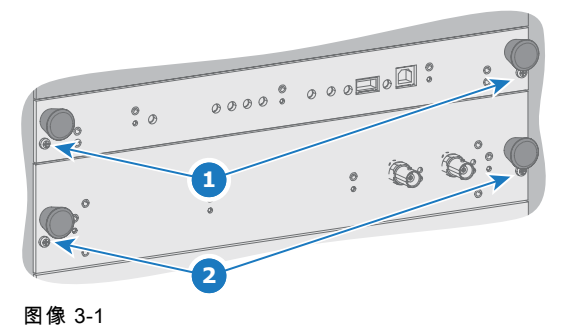

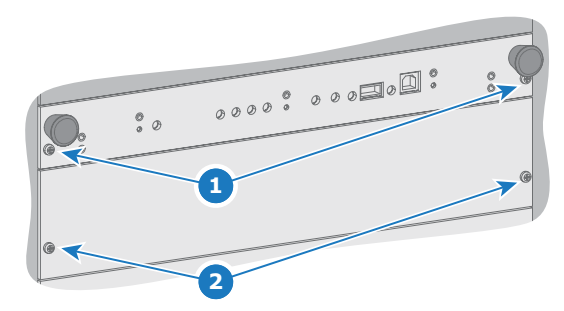

- <span id="page-26-0"></span>5. 卸下 IMB 插槽的盖板,或是卸下已安装的 HDSDI、IMB 或 IMS。使用 PH2 十字螺丝刀卸下前面的两 颗固定螺丝[\(图像 3-1](#page-25-0) 参考 2)。
- 6. 从插件框架上卸下隔板。使用 2.5 毫米通用扳手松开两颗固定螺丝(图像 3-2 或 图像 3-3 参考 1)。 注释: 根据所用的放映机类型,隔板固定螺丝的安装方向会有不同。请参见下图。

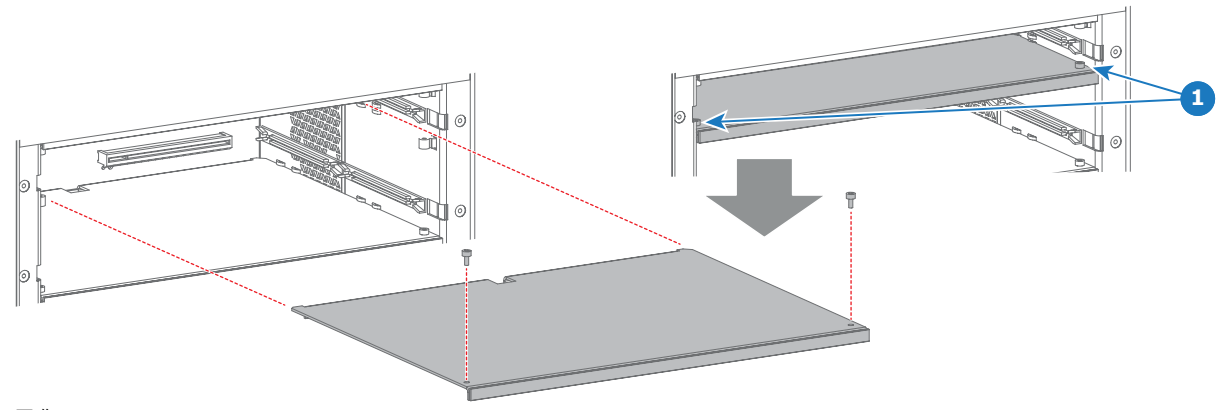

图像 3-2 带有垂直方向固定螺丝的隔板。

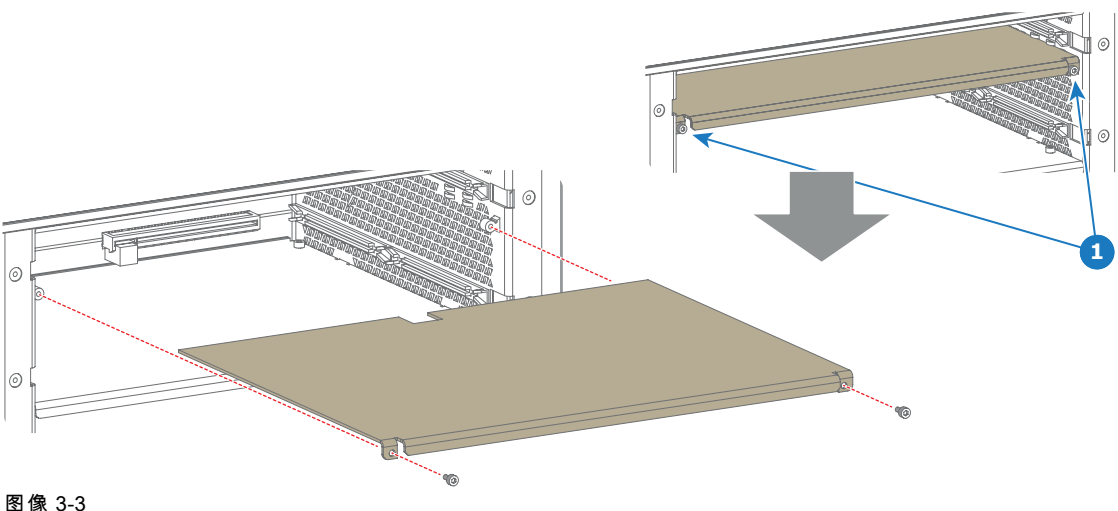

品<br>做有水平方向固定螺丝的隔板。

# 3.3 安装 ICMP

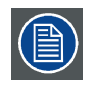

该流程假设放映机已做好使用 ICMP 的准备。也就是说,要安插 ICMP 的插件框架插槽已经 被清空,而且已经安装了最新版放映机软件包。

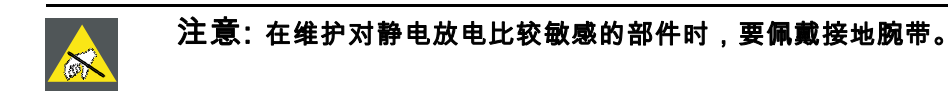

#### 所需工具

- 7 毫米平头螺丝刀。
- PH2 十字螺丝刀。
- ESD 腕带。

#### <span id="page-27-0"></span>如何将 ICMP 安装到插件框架?

- 1. 如下图所示,将 ICMP 轻轻插入插件框架导轨。 注意: 确保 ICMP 的两侧都被固定到插件框架箱的导轨上。请参见下图中的详细介绍。
- 2. 推动(稍微施压)两侧手柄,直到 ICMP 完全插入并连接到背板。 注释: 所有连接都通过"板到板"方式连接到背板。
- 3. 拧紧 ICMP 前面的四颗螺丝(参考 1)。需使用 PH2 十字螺丝刀。
- 4. 安装 HDD(如果尚未安装)。请参见"将 HDD 安装到 ICMP", 页 24中的操作过程。
- 5. 安装插件框架的盖板(如果是 DP2K S 系列放映机则不需要)。需使用 7 毫米平头螺丝刀。
- 6. 重新连接电源线并启动放映机。
- 7. 从 ICMP 取回设备证书,预定正确的 KDM 用于播放数字影院包 (DCP)。有关详细说明,请参见 (WEB) Commander 或 Communicator 用户指南。

更换放映机插件框架中的 ICMP 将触发侵入事件(服务器维修检视门侵入,插卡侵入)。安 装完成后,需要获得授权才能清除放映机的安全警告。您可以在每款放映机的安装手册中找 到清除安全警告的方法。

僧

在 ICMP 中,所有内容都存储在可移动硬盘上,可以在更换 ICMP 后快速恢复这些内容。请 参见["从 ICMP 上拆卸 HDD", 页 26](#page-29-0)和"将 HDD 安装到 ICMP", 页 24等章节的内容。但需要注意 的是,配套的 KDM 文件必须集成到 ICMP 才能播放 HDD 上可用的影院内容(DCP 文件)。

昌

新安装的 ICMP 采用了出厂设置。ICMP 软件能从备份文件中导入设置参数。有关详细说明, 请参见 Communicator 用户指南。

# 3.4 将 HDD 安装到 ICMP

该过程假设 ICMP 的 HDD 插槽已清空。 如果未清空,请参见程[序"从 ICMP 上拆卸 HDD", 页](#page-29-0) [26](#page-29-0)。

注意: 任何时候都要用 Barco 的全新空白 HDD 备件来更换存在故障的 HDD。 不要用来自其 他 ICMP HDD 组的 HDD。

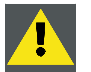

注意: 确保 ICMP HDD 组中的所有 HDD 均具有相同的存储容量。 请参阅 HDD 顶部的标 签,以了解存储容量。

#### 如何安装 HDD?

- 1. 确保已关闭放映机。
- 2. 将锁扣向左侧移动以准备插入 HDD,然后按下解锁按钮拉开提手。

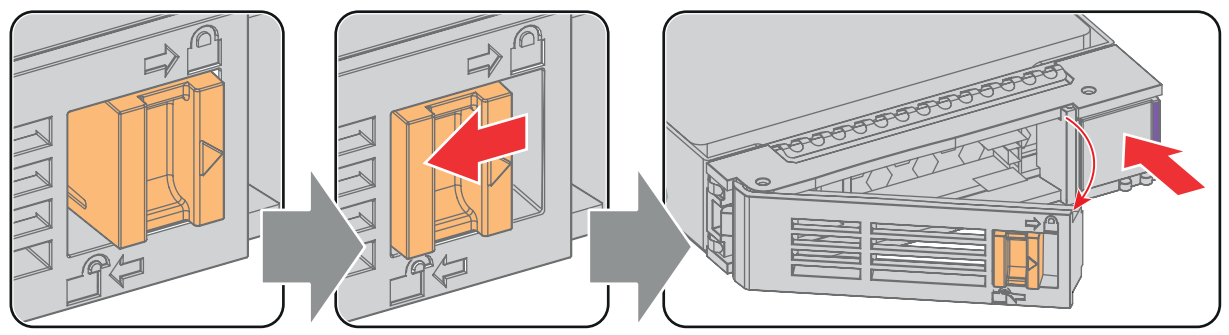

图像 3-4

3. 将 HDD 插入 HDD 插槽。 确保提手已充分拉开以便提手锁钩 (参考 1) 能穿过 ICMP 的前盖板。

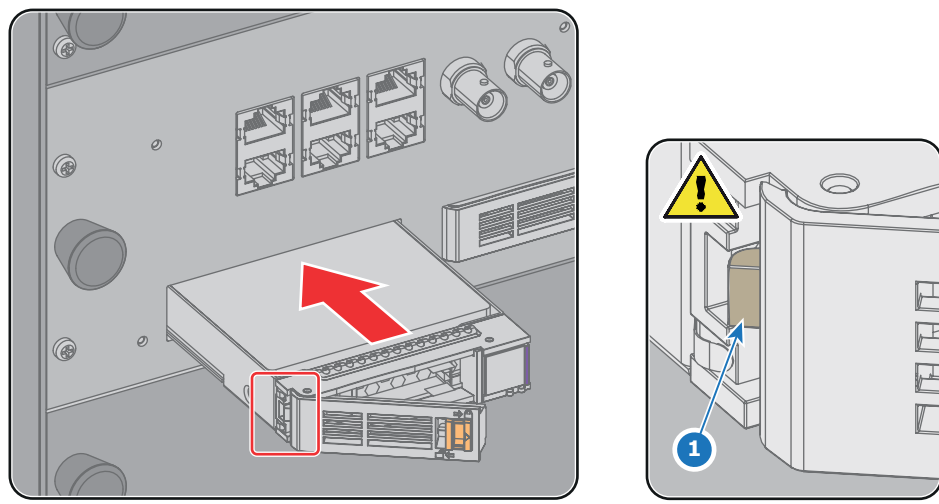

图像 3-5

4. 将 HDD 完全推到插槽内固定,闭合提手,然后向右侧移动锁扣。

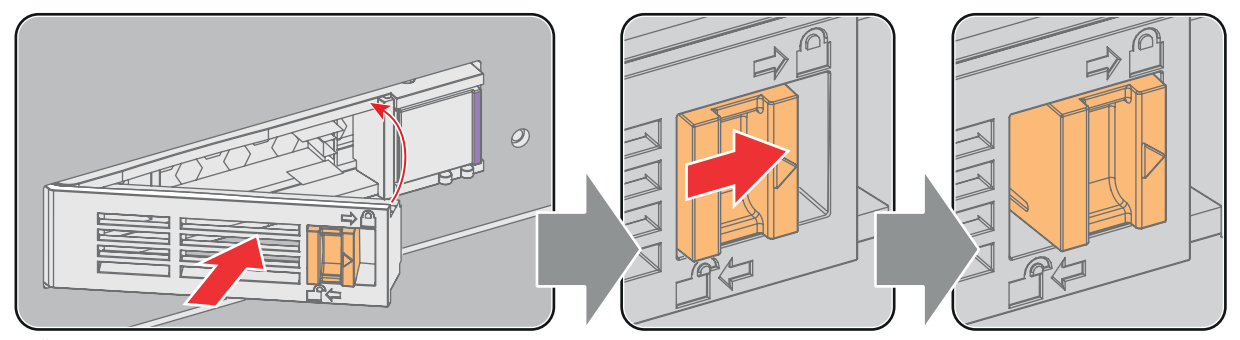

图像 3-6

5. 启动放映机。

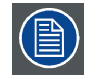

如果是更换一块 HDD(例如降级模式),ICMP 会自动开始 RAID 恢复过程。 要重建的 HDD 上的红色 LED 指示灯开始闪烁。 此过程每小时重建大约 200 GB 的数据。 RAID 配置完成 后,红色 LED 指示灯就会熄灭。

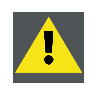

注意: 强烈建议在开始显示前完成 RAID 恢复过程。 这样是为了确保内容的完整性,同时 防止显示被中断。

# <span id="page-29-0"></span>3.5 从 ICMP 上拆卸 HDD

将 ICMP 返厂(如进行维修)时,应当卸下并保留未出现问题的 HDD。  $\circledR$ 

#### 如何卸下 HDD?

- 1. 关闭放映机。
- 2. 将锁扣移到左侧。

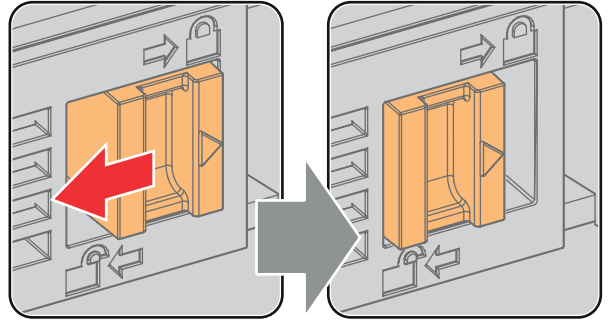

图像 3-7

3. 按下解锁按钮拉开提手。

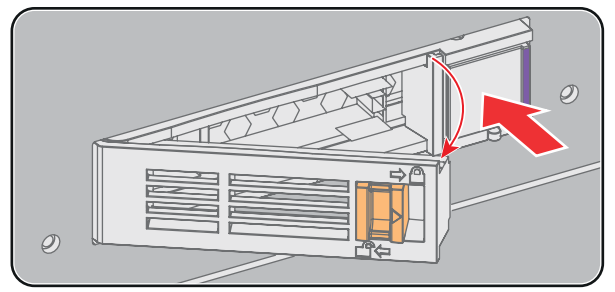

图像 3-8

4. 将 HDD 拉出插槽。

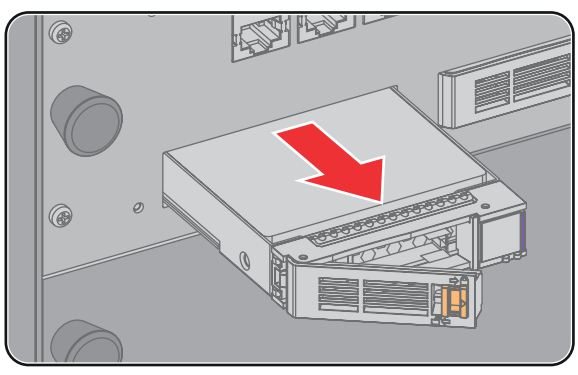

图像 3-9

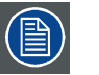

要安装 HDD,请参见流[程"将 HDD 安装到 ICMP", 页 24](#page-27-0)。

# <span id="page-30-0"></span>A. 技术规格

## 概览

- ICMP 的规格
- • [关于通用输入/输出端口 \(GPIO\)](#page-31-0)
- • [ICMP 通信端口的引脚配置](#page-33-0)

# A.1 ICMP 的规格

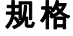

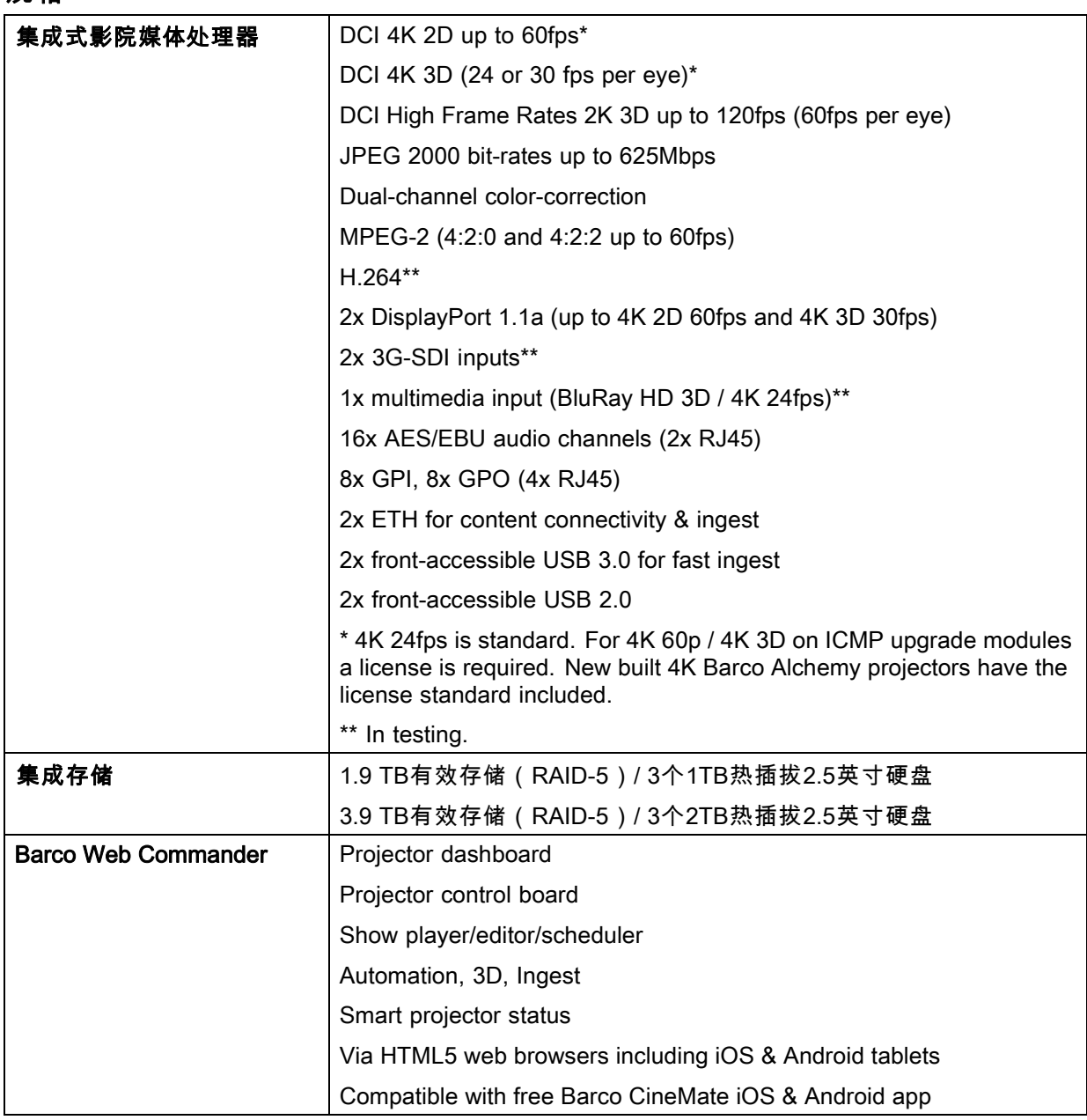

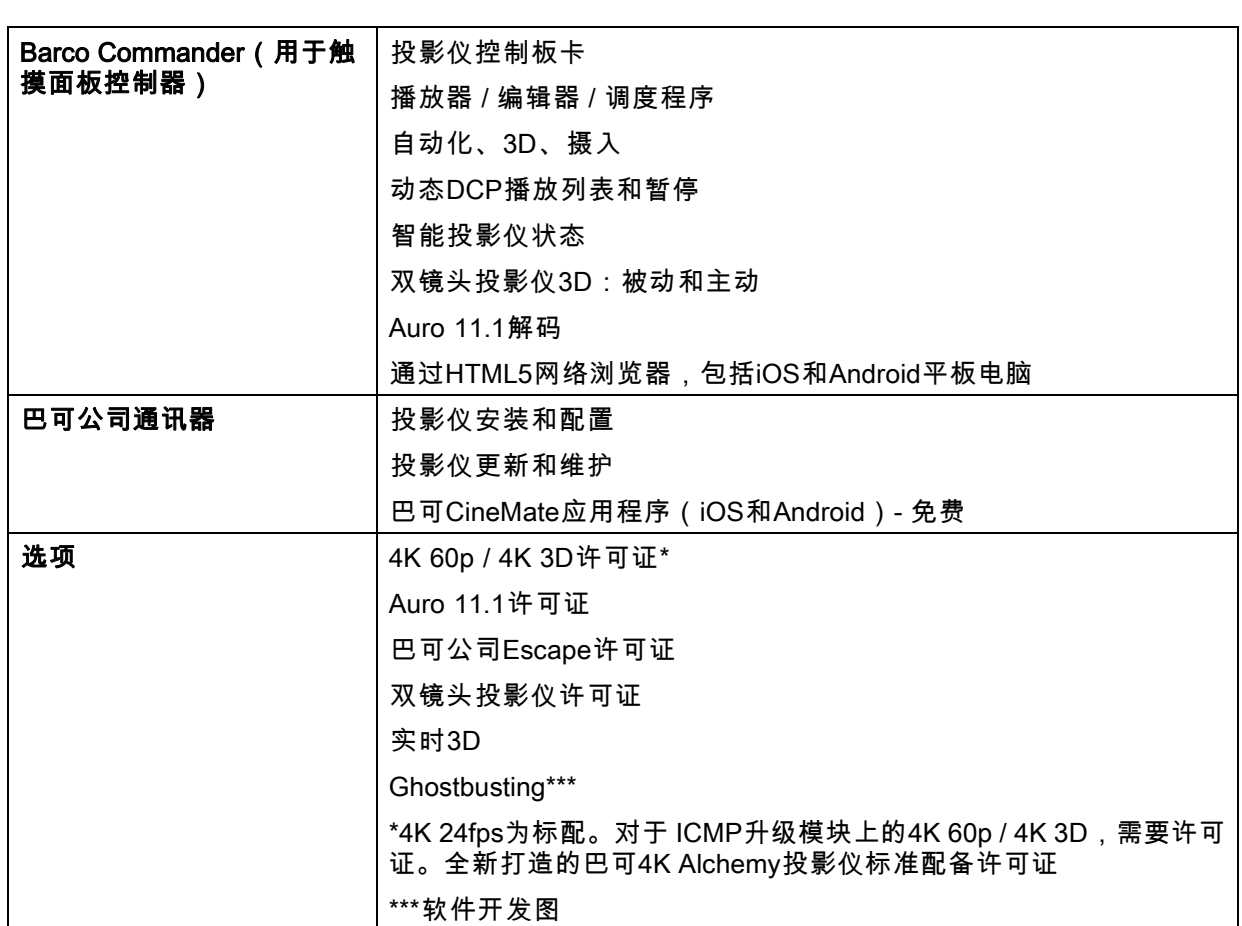

# A.2 关于通用输入/输出端口 (GPIO)

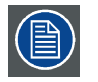

Barco 影院控制器和 Barco ICMP 都配有 GPIO 端口。 此章所述 GPIO 端口的电气规格都是 相同的。

#### 通用输入端口

Barco 影院控制器和 Barco ICMP 都提供八 (8) 个光绝缘通用输入端口。 这些输入端口用于触发宏文件 的执行。 有关宏与 GPI 之间关联关系的更多说明,请参阅 Communicator 用户指南。

#### 输入电压

这些输入端口可由 TTL 或 CMOS 输出直接驱动。

- 脉冲的形状必须是矩形。
- 脉冲的持续时间不得短于 50 毫秒 (短于此时间的脉冲被视为开关弹跳)
- 最小电压:  $V_{min} = 3.3 V$
- 最大电压:  $V_{\text{max}}$  = 24 V

### 外部电源

若要与触点闭合输出端口进行连接,需要提供外部电源。 根据具体配置,可能还需要添加适当的上拉 电阻器。

<span id="page-31-0"></span>A. 技术规格

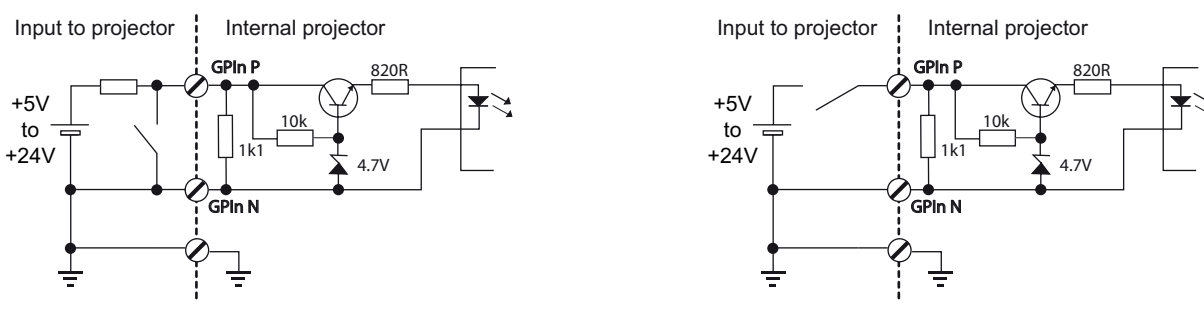

#### 图像 A-1

#### 电缆

如果需要连接长电缆,建议使用屏蔽双绞线电缆。 应为每个 GPI 输入对分配一根双绞线。

#### 如何建立连接

如果用来提供直流电压的电源没有接地(例如,在使用交流适配器的情况下),建议将该电源的负极 接地(或连接至放映机底座)。 这样可以避免放映机的 GPI 输入端口产生高共模电压。 如果该投影系 。<br>统的其他部件也用同一个电源供电,则应注意不要形成接地回路。 无论何时使用屏蔽电缆,都应将屏 蔽电缆连接至放映机的底座。

#### 通用输出端口

Barco 影院控制器和 Barco ICMP 都提供八 (8) 个光绝缘输出端口。 影院控制器的四 (4) 个输出端口专门 用于 TI。 其他通用输出端口可通过软件控制。

#### 关于输出

输出会产生下降沿信号、上升沿信号、触发信号或连续触发信号。

- Generate Falling Edge 如果当前的输出偏高,则在外部 GPO 端口上产生一个下降沿信号。 如果 当前的外部 GPO 偏低,则不产生沿信号。
- Generate Rising Edge 如果当前的输出偏低,则在外部 GPO 端口上产生一个上升沿信号。 如果当 前的外部 GPO 偏高,则不产生沿信号。
- Generate Toggle 在外部 GPO 端口上产生一个触发信号。 如果当前的输出偏低,则首先产生一个 上升沿信号,紧接着产生一个下降沿信号。 如果当前的输出偏高,则首先产生一个下降沿信号,紧 接着产生一个上升沿信号。 脉冲宽度为 20 毫秒。
- Generate Continuous Toggle 此命令将在外部 GPO 端口上产生连续的触发信号。 这种触发信号 将持续发出,直至收到 Generate Falling Edge、Generate Rising Edge 或 Generate Toggle 命令为 止。 触发信号的频率为 24 赫兹。 .

#### 输出晶体管

- 最大输出驱动电压:  $V_{\text{max}}$  = 70 V
- 最大电流:  $I_{max}$  = 30 mA
- 最大功耗: 120 mW

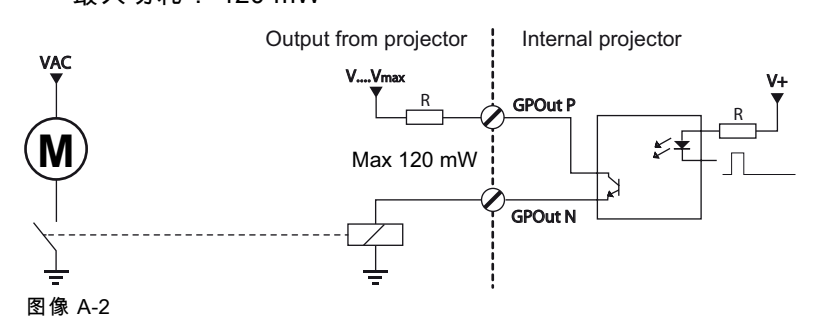

<span id="page-33-0"></span>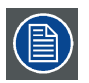

当放映机内的 GPO 驱动程序断电时,GPO 状态变为默认状态。 默认 GPO 状态取决于与 GPO 端口(上拉或下拉电路)连接的外部系统。

#### GPIO 和放映机或睡眠模式

如果放映机配备"睡眠"模式(例如 DP2K S 系列): 可以通过两个预定义宏(不可编辑)使用影院控制 器的 GPIO 进入/离开睡眠模式, 注意不是使用 ICMP 的 GPO。

当放映机切换到睡眠模式时,ICMP 的 GPO 信号将返回其默认输出水平。 这会导致在输出引脚触发意 外"下降沿"。 同时,唤醒放映机(从睡眠模式到待机模式)时,ICMP 的 GPO 信号可能生成意外"上升 沿"事件。

#### 开/关 GPO 和放映机

当放映机切换到关机时,影院控制器和 ICMP 的 GPO 信号将返回其默认输出水平。 这会导致在输出引 脚触发意外"下降沿"。 同时,在开机时,GPO 信号可能生成意外"上升沿"事件。

# A.3 ICMP 通信端口的引脚配置

#### RJ-45 引脚配置

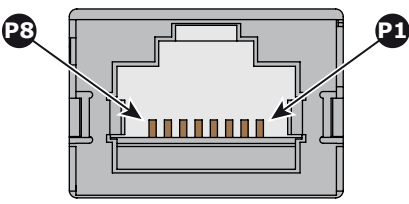

图像 A-3

#### 音频通道:

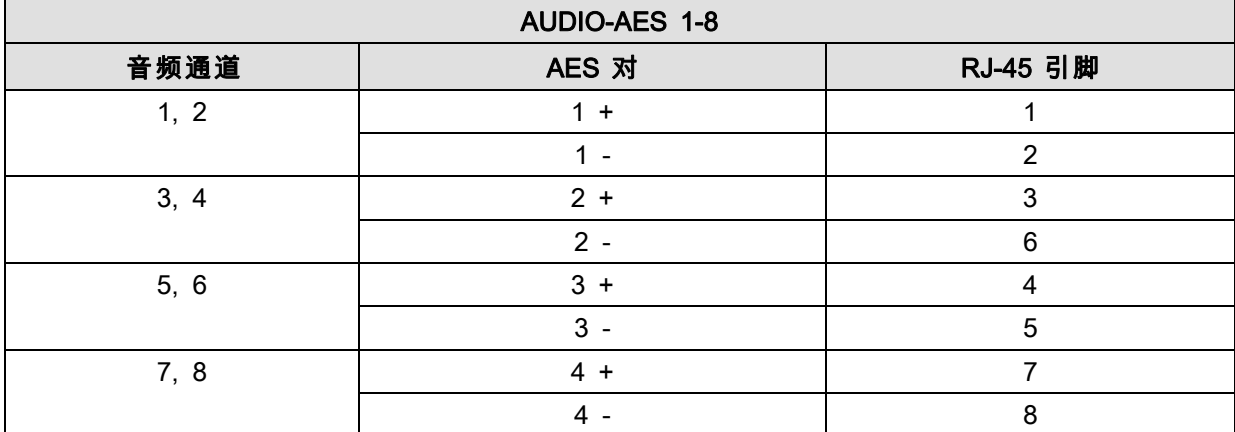

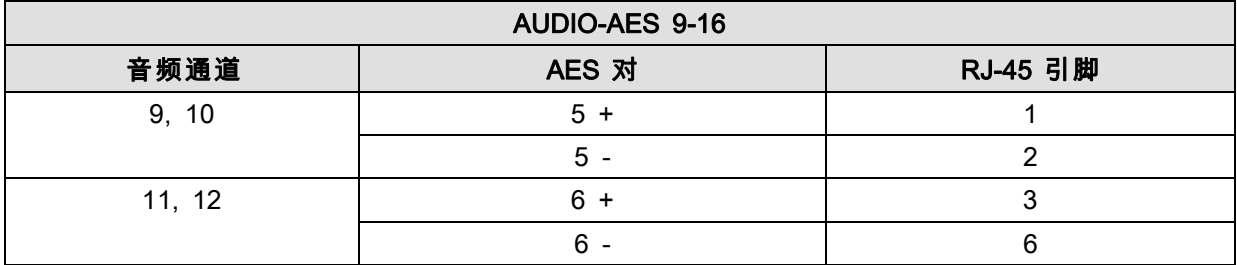

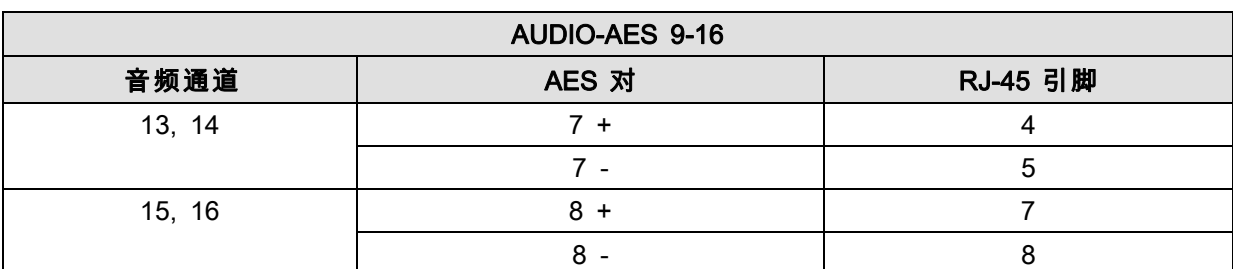

## 通用输出端口:

| <b>GPO 1-4</b> |          |
|----------------|----------|
| 定义             | RJ-45 引脚 |
| EXT_GPOUT_1_P  |          |
| EXT_GPOUT_1_N  | 2        |
| EXT_GPOUT_2_P  |          |
| EXT_GPOUT_2_N  |          |
| EXT_GPOUT_3_P  | 5        |
| EXT_GPOUT_3_N  | 6        |
| EXT_GPOUT_4_P  |          |
| EXT_GPOUT_4_N  | 8        |

 $GPO 5-8$ 

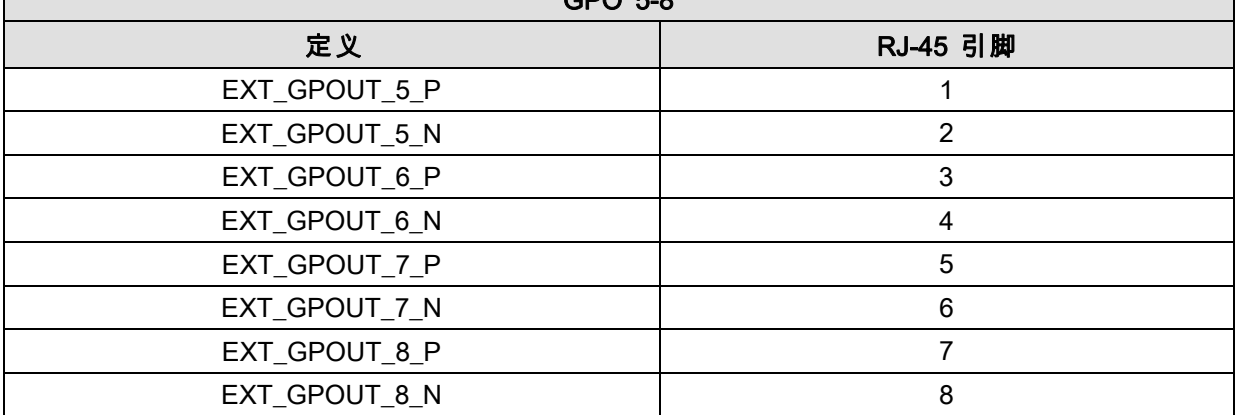

# 通用输入端口:

 $\overline{\phantom{a}}$ 

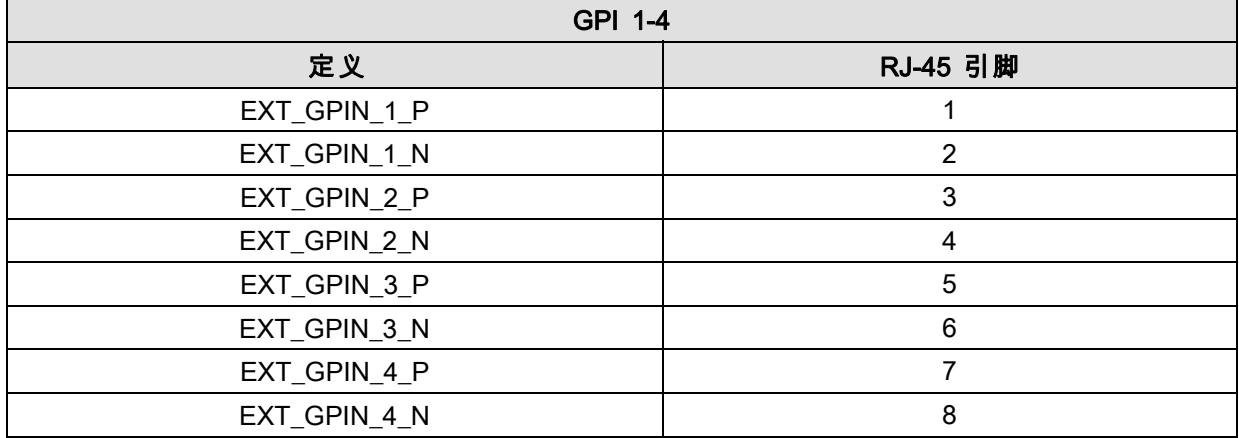

┑

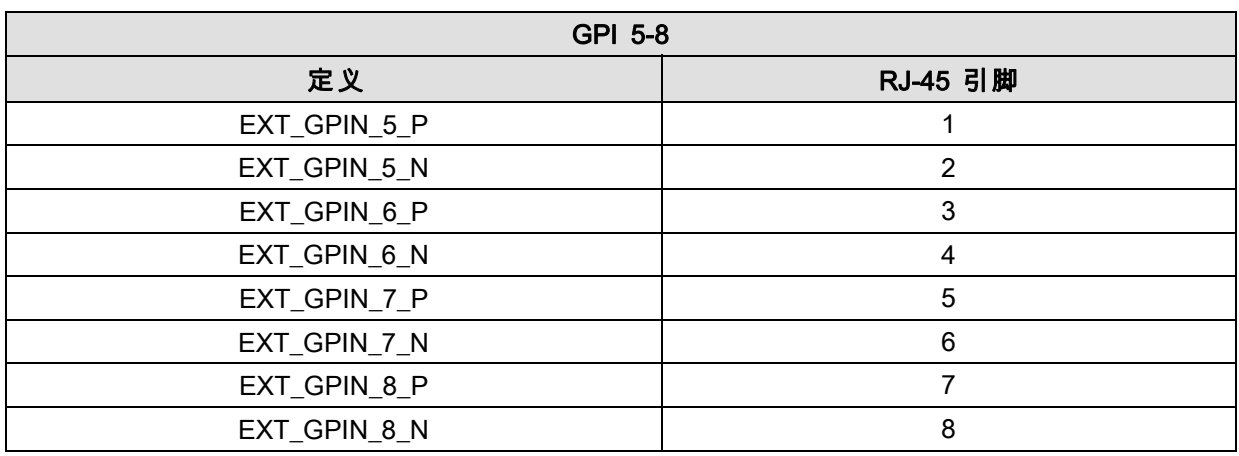

#### 关于以太网连接器 RJ-45 的 568A 和 568B

TIA/EIA-568A 和 -568B 是将 3 类和 5 类线与连接器连接的两个标准。 两者都适合于高速数据,但 568B 更常见是的跳线安装,而 568A 更常见的是用于跳线。 二者没有性能优势差别。 二者仅有的真实差别 是在所用对中的顺序(橙色和绿色)。

握住线缆,就像要将其插入墙壁插座一样,锁定头向下(接头面向您)。 接头从左至右编号 1-8。 以 下是所示情况:

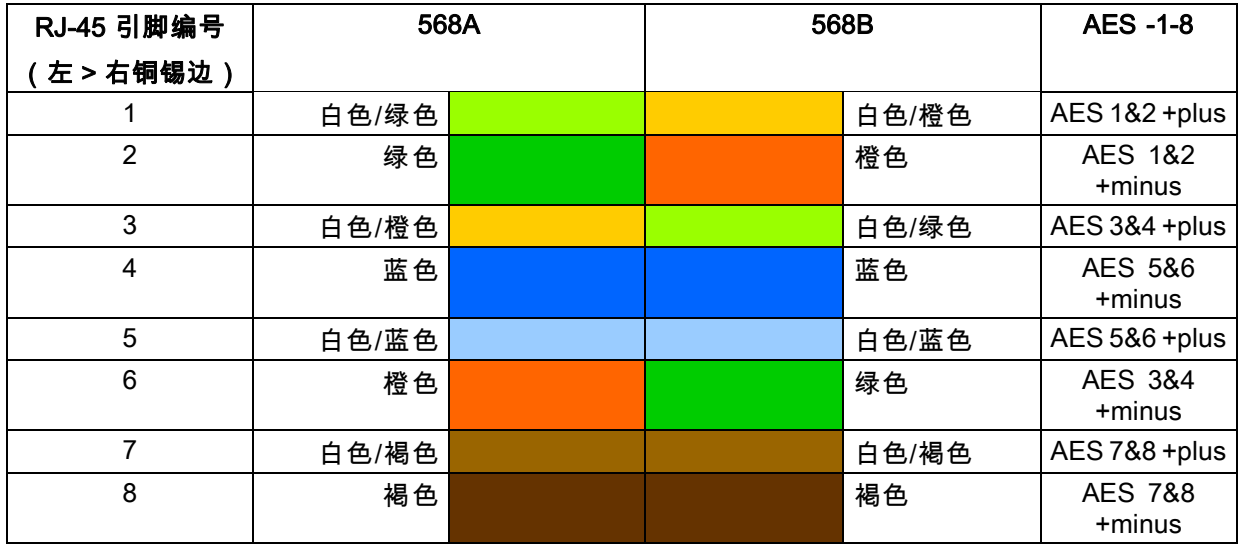

568A 和 568B 可在系统中交换使用,只要给定线缆的两端具有相同的端子。

568A + 568B 接线是交叉型电缆。

568A + 568A 接线是直线型电缆。

568B + 568B 接线是直线型电缆。

通道映射根据以太网接线图完成,每对电阻值是 100 欧姆。

# <span id="page-36-0"></span>B. 环境信息

#### 概览

- 处理信息
- RoHS 符合性
- • [生产地址](#page-38-0)

## B.1 处理信息

#### 处理信息

废弃电子电气设备

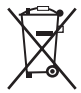

■产品上带有此符号表示,根据欧盟第 2012/19/EU 号指令中关于废弃电子电气设备的规定,本产 品不能与其他城市废弃物一起处理。请将此类废弃设备拿到回收废弃电子电气设备的指定收集点,交给 他们处理。为避免未受控制的废物处理对环境或人类健康可能造成的伤害,请将此类设备从其他类型的 废弃物中分离出来,并且对它进行可靠的回收利用以提高材料资源可持续的重复利用。

要了解有关本产品的更多回收信息,请联系您当地的市政机构或城市垃圾处理服务机构。

有关更多详细信息,请访问 Barco 网站,网址为: http://www.barco.com/en/AboutBarco/weee

#### 产品中废旧电池的处理

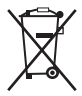

■ 本产品包含受第 2006/66/EC 号指令管制的电池,这些电池必须与城市废弃物分开收集和处理。

如果电池包含的铅 (Pb)、汞 (Hg) 或镉 (Cd) 含量超出规定限值,必须在带十字叉的轮式垃圾桶标志下标 示这些化学符号。

参与分类收集废旧电池活动,有助于确保正确处理电池,避免电池对环境和人类健康可能带来的负面 影响。

# B.2 RoHS 符合性

#### 中国大陆 RoHS (Chinese Mainland RoHS)

根据中国大陆《电子信息产品污染控制管理办法》(也称为中国大陆RoHS), 以下部分列出了Barco 产品中可能包含的有毒和/或有害物质的名称和含量。中国大陆RoHS指令包含在中国信息产业部MCV标 准:"电子信息产品中有毒物质的限量要求"中。

According to the 揅hina Administration on Control of Pollution Caused by Electronic Information Products?(Also called RoHS of Chinese Mainland), the table below lists the names and contents of toxic and/or hazardous substances that Barco抯 product may contain. The RoHS of Chinese Mainland is included in the MCV standard of the Ministry of Information Industry of China, in the section 揕imit Requirements of toxic substances in Electronic Information Products?

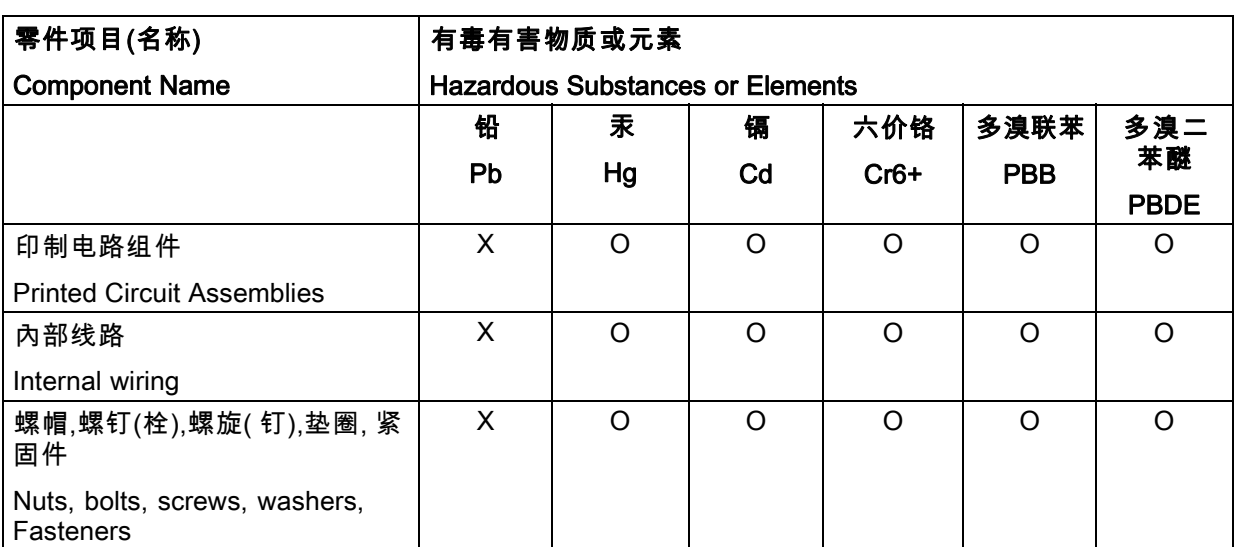

O: 表示该有毒有害物质在该部件所有均质材料中的含量均在 SJ/T 11363-2006 标准规定的限量要 求以下。

O:Indicates that this toxic or hazardous substance contained in all of the homogeneous materials for this part is below the limit requirement in SJ/T11363-2006.

X: 表示该有毒有害物质至少在该部件的某一均质材料中的含量超出 SJ/T 11363-2006 标准规 定的限量要求。

X: Indicates that this toxic or hazardous substance contained in at least one of the homogeneous materials used for this part is above the limit requirement in SJ/T11363-2006

在中国大陆销售的相应电子信息产品(EIP)都必须遵照中国大陆《电子信息产品污染控制标识要求》 标准贴上环保使用期限(EFUP)标签。Barco产品所采用的EFUP标签(请参阅实例,徽标内部的编号 使用于制定产品)基于中国大陆的《电子信息产品环保使用期限通则》标准。

All Electronic Information Products (EIP) that are sold within Chinese Mainland must comply with the 揈 lectronic Information Products Pollution Control Labeling Standard?of Chinese Mainland, marked with the Environmental Friendly Use Period (EFUP) logo.The number inside the EFUP logo that Barco uses (please refer to the photo) is based on the 揝tandard of Electronic Information Products Environmental Friendly Use Period?of Chinese Mainland.

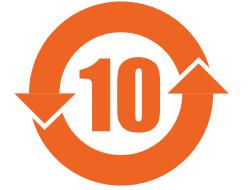

土耳其 RoHS 符合性规定

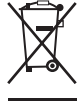

Türkiye Cumhuriyeti: AEEE Yönetmeliğine Uygundur.

[土耳其共和国:符合土耳其 WEEE 规定]

# <span id="page-38-0"></span>B.3 生产地址

# 厂址

Barco NV

Noordlaan 5, B-8520 Kuurne (BELGIUM)

# <span id="page-40-0"></span>词汇表

#### **[DisplayPort](#page-16-0)**

[由视频电子标准协会 \(VESA\) 开发的数字显示接口。 此接口无需支付专利权使用费,主要用于将视频信](#page-16-0) [号源连接到显示设备,如计算机显示器,还可用于传输音频、USB 及其他形式的数据。 VESA 希望用](#page-16-0) [其替代 VGA、DVI 和 FPD-Link。 通过使用主动适配器 \(active adapter dongle\) 向下兼容 VGA 和 DVI,](#page-16-0) [用户不必更换现有的显示设备即可使用支持 DisplayPort 的视频信号源。](#page-16-0)

#### **[HDCP](#page-16-0)**

[高带宽数字内容保护是由英特尔公司开发的一种数字复制保护形式。当数字音频和视频内容通过 Dis](#page-16-0)[playPort、数字视频接口 \(DVI\)、高清晰度多媒体接口 \(HDMI\)、千兆视频接口 \(GVIF\) 或者统一显示接口](#page-16-0) [\(UDI\) 连接进行传输时,该技术能够防止其被复制,即使此类复制得到了合理使用法规 \(fair use law\) 的](#page-16-0) [许可。 该技术属于专有技术,实施 HDCP 需要许可证。](#page-16-0)

#### [USB](#page-16-0)

[通用串行总线 \(USB\) 是 20 世纪 90 年代制定的行业标准,定义了电脑和电子设备之间连接、通信和供](#page-16-0) [电使用的总线的线缆、连接器和通信协议。 除了"USB 1.x 全速"的 12 兆位/秒以外,USB 2.0\(也称为](#page-16-0) ["高速"\)增加了更高的最大通信速率 480 MB/秒\(有效吞吐高达 35 兆/秒或 280 兆位/秒\)。\[16\]USB 2.0](#page-16-0) [接头通常为黑色。](#page-16-0) [USB 3.0](#page-16-0) [用 5 千兆位/秒的通信速度定义了新的超级速度模式,可用数据速率高达 4](#page-16-0) [千兆位/秒\(500 MB/秒\)。 USB 3.0 端口通常为蓝色,可向下兼容 USB 2.0。](#page-16-0)

# <span id="page-42-0"></span>索引<br>A

ICMP [3,](#page-6-0) [9](#page-12-0), [17](#page-20-0), [21](#page-24-0) [功能 9](#page-12-0) [综述 3](#page-6-0) [安装 21](#page-24-0) [安全指示 4](#page-7-0) 安全注意事项 [3](#page-6-0), [5](#page-8-0) [安装 23](#page-26-0) [ICMP 23](#page-26-0) [安全 3](#page-6-0) [AUDIO-AES 12](#page-15-0)

# B

[本文档 3](#page-6-0)

# C

初始验收 [5](#page-8-0)[–6](#page-9-0) [拆开包装 6](#page-9-0) 拆卸 [24,](#page-27-0) [26](#page-29-0) HDD [24](#page-27-0), [26](#page-29-0) [重置按钮 17](#page-20-0)

# D

[DisplayPort 13](#page-16-0) [规格 13](#page-16-0) [地址 35](#page-38-0) [电池检查 6](#page-9-0)

# F

[防拆标签检查 6](#page-9-0)

# G

[功能 9](#page-12-0) [ICMP 9](#page-12-0) [规格 13](#page-16-0) [DisplayPort 13](#page-16-0) [规格 27](#page-30-0) [ICMP 27](#page-30-0) [GPI 12](#page-15-0) [GPIO 28](#page-31-0) [GPO 12](#page-15-0)

# H

[环境信息 33](#page-36-0) [处理信息 33](#page-36-0) [RoHS 符合性 33](#page-36-0) [HDD 11](#page-14-0) [存储 11](#page-14-0) [HDD 10](#page-13-0) HDD [24,](#page-27-0) [26](#page-29-0)

[拆卸 24](#page-27-0) [拆卸 26](#page-29-0)

## I

[ICMP 3](#page-6-0) [综述 3](#page-6-0) [ICMP简介 9](#page-12-0) ICMP HDD [16](#page-19-0), [23](#page-26-0) [安装 23](#page-26-0) [故障排除 16](#page-19-0) [状态 LED 指示灯 16](#page-19-0)

# J

[机械检查 6](#page-9-0) [降级模式 10](#page-13-0)

## L

[流程 21](#page-24-0) [ICMP 安装 21](#page-24-0) [LAN 12](#page-15-0)

# N

[内部时钟 19](#page-22-0)

## P

[配置 19](#page-22-0)

## R

[RAID 破坏 11](#page-14-0)

# S

[SYNC 12](#page-15-0) [使用 3](#page-6-0) [生产 35](#page-38-0) [设备证书 18](#page-21-0)

## T

[通用输入/输出端口 28](#page-31-0) [通信端口 12](#page-15-0) [通信 12](#page-15-0) [AUDIO-AES 12](#page-15-0) [GPI 12](#page-15-0) [SYNC 12](#page-15-0) [通信 12](#page-15-0) [GPO 12](#page-15-0) [通信 12](#page-15-0) [LAN 12](#page-15-0) [USB 3.0 12](#page-15-0)

# U

[USB 3.0 12](#page-15-0)

# W

[网络时间协议 19](#page-22-0) [website 3](#page-6-0)

# Y

[引脚配置 30](#page-33-0) [ICMP 30](#page-33-0) [源输入 13](#page-16-0) [DisplayPort 13](#page-16-0) [源输入端口 13](#page-16-0)

[用户定义 4](#page-7-0) [用途 3](#page-6-0)

# Z

[准备 22](#page-25-0) [放映机 22](#page-25-0) [ICMP 22](#page-25-0) 状态 LED 指示灯 [15](#page-18-0)[–16](#page-19-0) [ICMP HDD 16](#page-19-0) [综述 3](#page-6-0) [ICMP 3](#page-6-0) [综述 3](#page-6-0) [ICMP 3](#page-6-0)